# **OpenCar-System RF-Basis Handbuch / Manual**

Das Open Source DCC Car System unter General Public License

The Open Source DCC Car System under General Public License

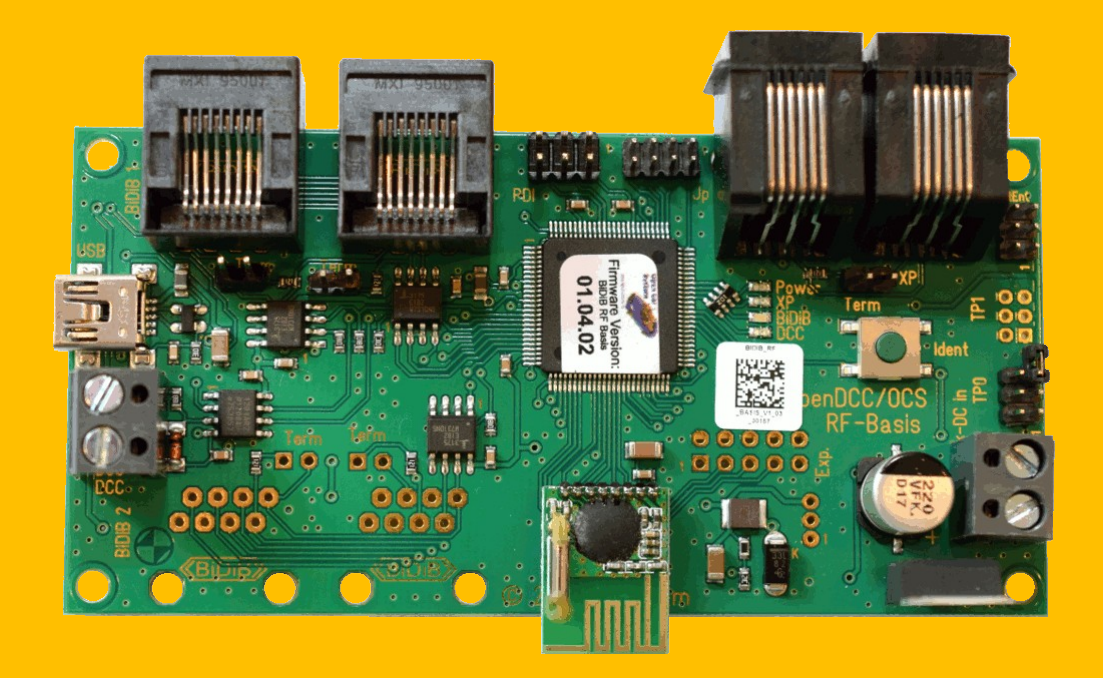

Toralf Wilhelm www.OpenCarSystem.de Version 1.6 2020-06-06

# **Inhaltsverzeichnis**

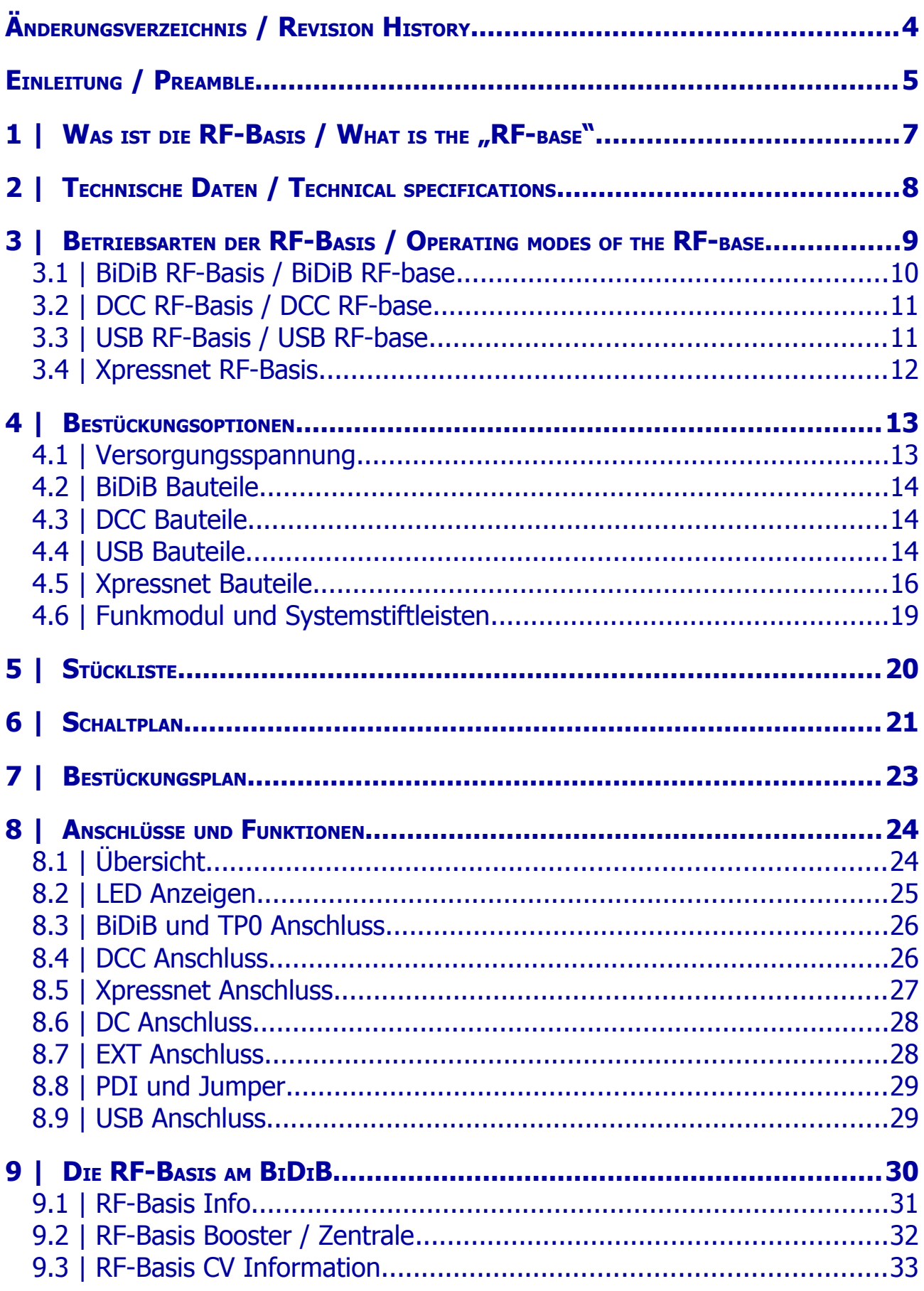

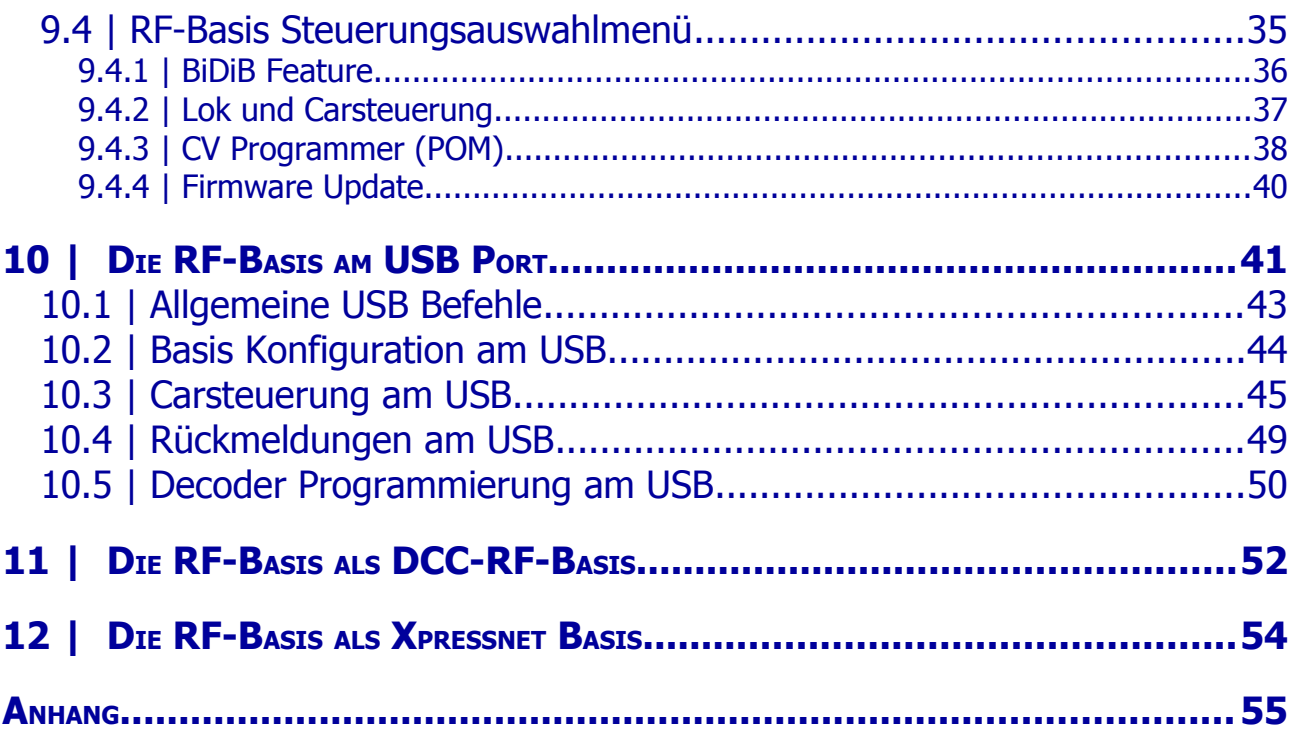

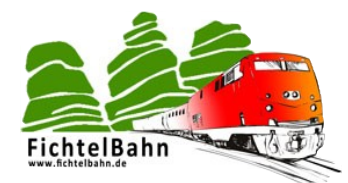

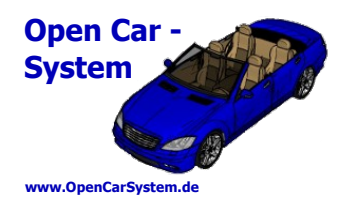

# **Änderungsverzeichnis / Revision History**

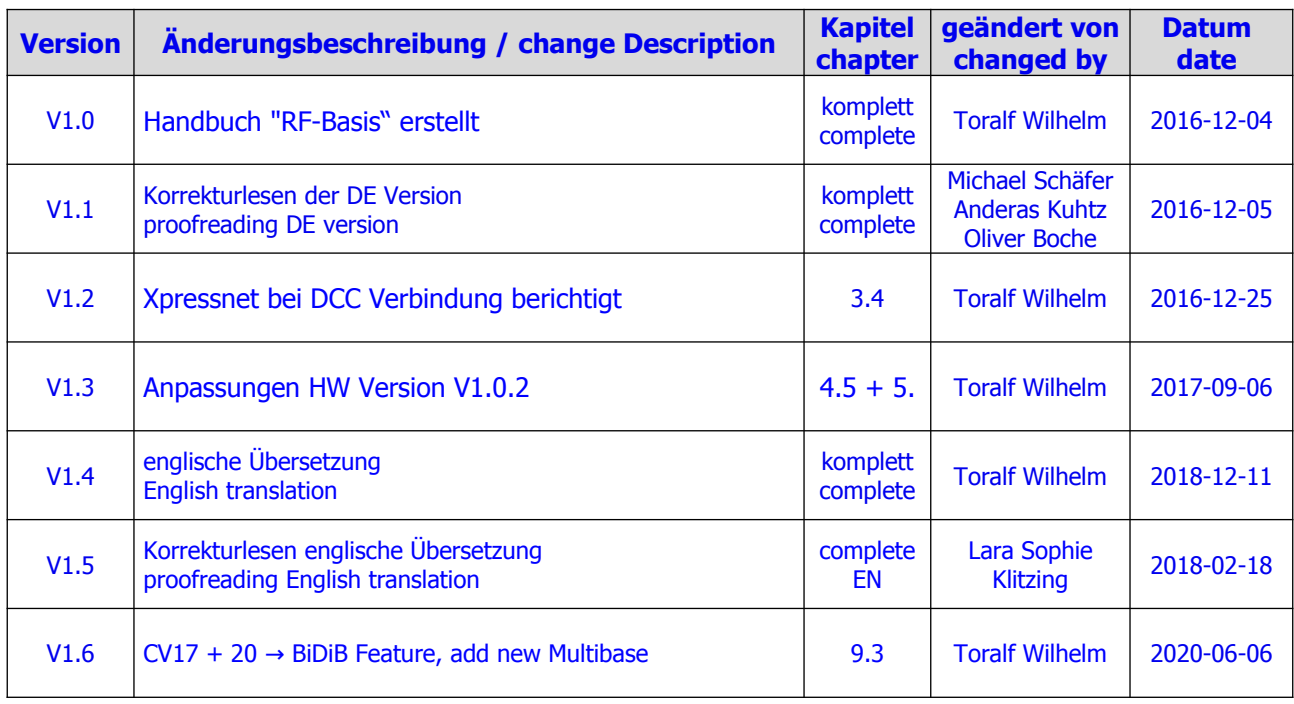

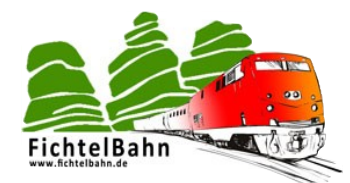

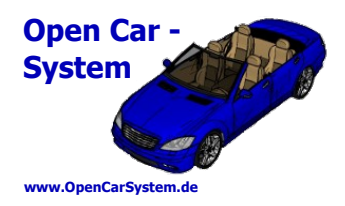

### **Einleitung / Preamble**

Diese Anleitung beschreibt die "RF-Basis" aus der OpenCar-System Selbstbaureihe. Lesen Sie diese Anleitung vor Beginn des Zusammenbaus sorgfältig durch und beachten Sie die Sicherheitshinweise.

Der Zusammenbau und der Umgang mit kleinsten elektronischen Bauelementen setzt ein erhebliches Maß an Erfahrung, vor allem mit dem Umgang von SMD-Bauteilen voraus.

Diese Anleitung erhebt nicht den Anspruch auf ein kommerziell gefertigtes Produkt. Sie dient lediglich als Hilfe zum Aufbau des Bausatzes für versierte und interessierte Modellbahner, ausschließlich für den Eigenbau. Sie wurde sorgfältig geprüft und nach bestem Wissen erstellt. Es kann kein Anspruch auf Vollständigkeit, Aktualität und Richtigkeit erhoben werden. Sollten Handelsnamen oder geschützte Bezeichnungen verwendet werden, so liegen alle Rechte beim Rechteinhaber und sind mit "©" gekennzeichnet. Es wird keine Haftung für jedwede Art übernommen, die aus der Nutzung dieser Anleitung, deren Inhalte oder deren Gebrauch herleitbar wäre. Der Nutzer dieser Anleitung erklärt sich mit Ingebrauchnahme damit einverstanden.

Die hier verwendete und teilweise beschriebene Software kann auf der Internetseite [www.OpenCarSystem.de](http://www.OpenCarSystem.de/) als Download benutzt, erweitert und verbessert werden. Alles Weitere zur Nutzung von Software, Hardware und Applikation, ist auf der Internetseite vom OpenCar-System beschrieben. Der Anwender erklärt sich mit den dort beschriebenen Regelungen vorbehaltlos einverstanden.

Eine kommerzielle Nutzung der Software oder Teile daraus ist nicht statthaft! Diese Bauanleitung darf keiner anderen Nutzung zu geführt werden, außer der bestimmungsgemäßen Anwendung zum Aufbau und Betrieb des OpenCar-Systems.

This manual describes the "RF-Base" from the OpenCar-System self-assembly series. Read this manual carefully before start assembly and be aware of the safety instructions.

The assembly and handling of the smallest electronic components requires a considerable amount of experience, especially with the handling of SMD components.

This manual does not claim to be a commercially manufactured product. It serves only as an aid to the construction of the kit for experienced Model railway interested people, exclusively for self-construction. It has been carefully checked and created to the best of our knowledge.

There can be no claim to completeness, timeliness and accuracy. If trade names or protected terms are used, all rights stay with the right holder and marked with "©".

There is no liability for any kind that could be deduced from the use and the content of this manual or its usage. The user of this manual agrees automatically with putting it into use.

The software which is used and partially described here may be downloaded, extended and improved on the website [www.OpenCarSystem.de.](http://www.OpenCarSystem.de/)

Everything else about the use of software, hardware and application is described on the website of the OpenCar-System. The user agrees with the described regulation on the website without reservation.

A commercial use of the software or parts out of it is not permitted! This instruction manual should not be used for any other purpose, except for the intended use for setting up and operating the OpenCar-System. Any other

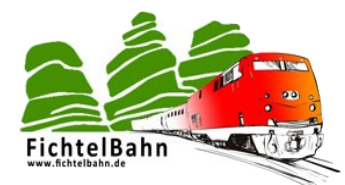

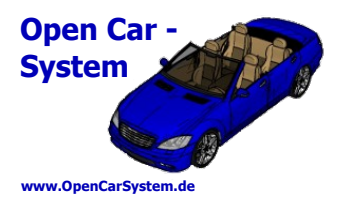

Anderweitige Nutzung erfordert die Zustimmung des Autors, bzw. des Rechteinhabers der Internetseite [www.OpenCarSystem.de](http://www.OpenCarSystem.de/) Sicherheitshinweise:

Das in dieser Bauanleitung beschriebene Modul ist ein elektrisch betriebenes Gerät. Es sind alle beim Betrieb notwendigen Vorsichtsmaßnahmen zu treffen, die mit dem Umgang mit elektrischem Strom anzuwenden sind. Legen Sie an das Modul keinesfalls Netzspannung an. Verwenden Sie keinesfalls Schaltnetzteile von PCs. Diese Geräte sind nicht erdfrei, d.h. es können hier betriebsbedingt an den Gleisen und angeschlossenen Geräten hohe Spannungen auftreten – Lebensgefahr! Erden Sie keinesfalls leitfähige Teile ihrer Modellbahnanlage! Alle Schirmungen, Kabelschirme usw. sind, wenn als notwendig erachtet, auf einen gemeinsamen, erdfreien Punkt zusammen zu führen. Das fertige Modul ist ausschließlich mit Schutzkleinspannung und Schutztrennung zu betreiben.

#### Bestimmungsgemäßer Gebrauch:

Sämtliche vom OpenCar-System entwickelten Module sind ausschließlich dafür vorgesehen, in Modellbahnanlagen/Modellfahrzeugen nach dem Prinzip des Faller Car Systems ©, digital gesteuert zum Fahren und Melden, eingesetzt zu werden.

Jeder andere Gebrauch ist nicht bestimmungsgemäß.

usage requires the consent of the author or the owner of the website [www.OpenCarSystem.de](http://www.OpenCarSystem.de/)

#### Safety instructions:

The module described in this manual is an electrically powered device. All necessary precautionary measures has to be taken when you use electronic powered devices. Never apply mains voltage to the module.

Never use switching power supplies from PCs. These devices are not ground-free which means that high voltages can occur on the tracks and connected devices due to operational reasons danger to life!

Never ground conductive parts of your model railway layout!

All shields, cable shields, etc. are to be brought together if necessary to a common, ungrounded point. The finished module has to be operated with safety extra-low voltage and protective separation only.

#### Intended Use:

All of the modules developed by OpenCar-System are exclusively intended for use in model railway systems/model vehicles according to the principle of the Faller Car Systems ©, digitally controlled for driving and reporting. Any other use is not intended.

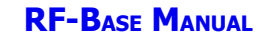

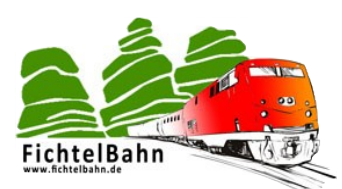

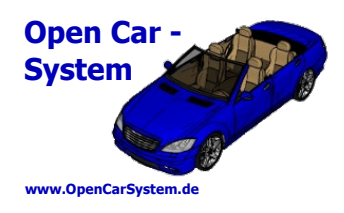

## **1 | Was ist die RF-Basis / What is the "RF-base"**

Die **RF-Basis** ist eine Weiterentwicklung des DCC-RF-Booster. Im Unterschied zu diesem, unterstützt sie unterschiedliche digitale Signaleingangsquellen. Sie kann ihr Steuersignal aus dem [BiDiB](http://www.bidib.org/), oder vom DCC Gleisanschluss beziehen. Zur lokalen Ansteuerung mit einem Handregler, verfügt sie über eine Xpressnet (©LENZ) Schnittstelle.

Am USB debug Port ist eine Kommunikation und Steuerung der Basis mit Hilfe von ASCII Kommandos möglich.

Für den Betrieb der Basis mit Xpressnet Schnittstelle ist ein externes 14V-18V Netzteil notwendig. Die Basis ist als SMD vorbestückter Bausatz komplett programmiert im [Fichtelbahn](https://shop.fichtelbahn.de/) [Shop](https://shop.fichtelbahn.de/) erhältlich. Je nach genutzter Betriebsart müssen vom Anwender noch Anschlussbuchsen, Funkmodul und der THT Spannungsregler bestückt werden.

The **RF-base** is a further development of the DCC-RF-Booster. In contrast to this, it supports different digital signal input sources. It can get its control signal from the [BiDiB](http://www.bidib.org/), or from the DCC track connection. It has an Xpressnet (©LENZ) interface for local control with a handset controller.

At the USB debug port a communication and control of the base with ASCII commands is possible.

For the operation of the base with Xpressnet interface an external 14V-18V power supply is necessary. The base is available as SMD preassembled kit completely programmed in the [Fichtelbahn shop](https://shop.fichtelbahn.de/). Depending on the operating mode used, the user must also equip connection sockets, radio module and the THT voltage regulator.

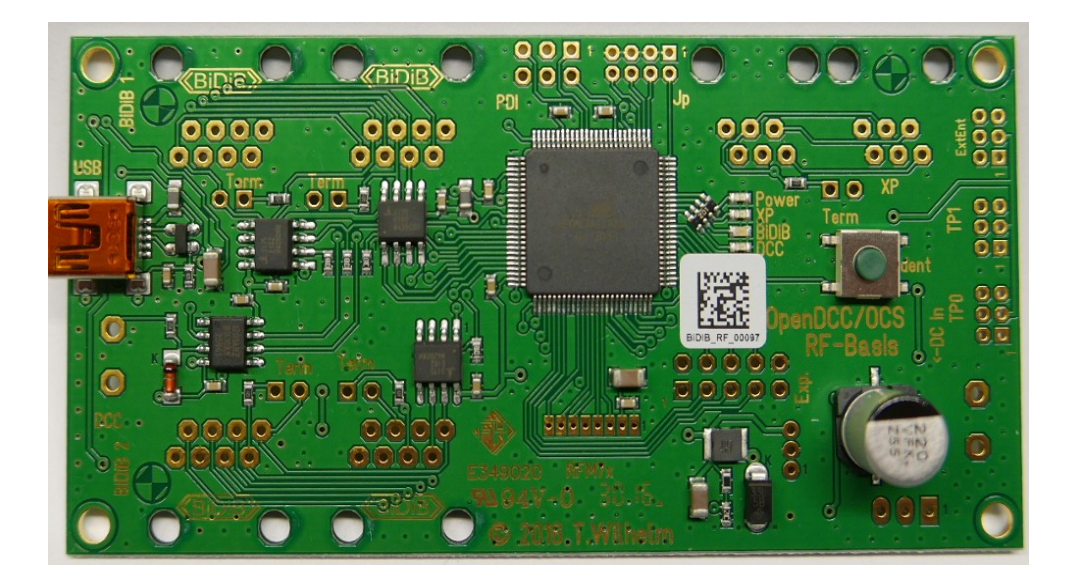

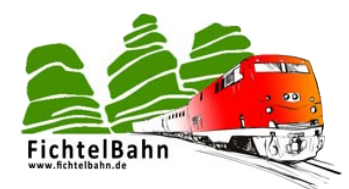

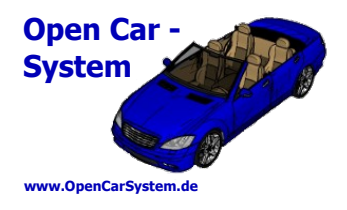

# **2 | Technische Daten / Technical specifications**

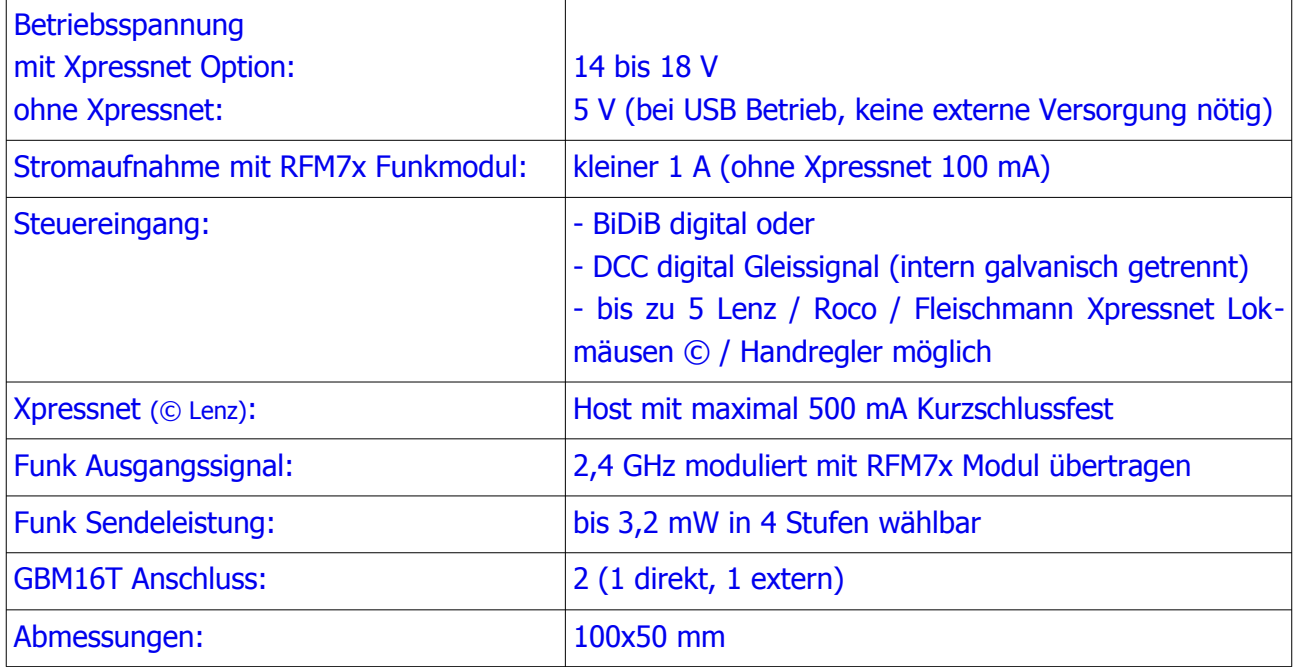

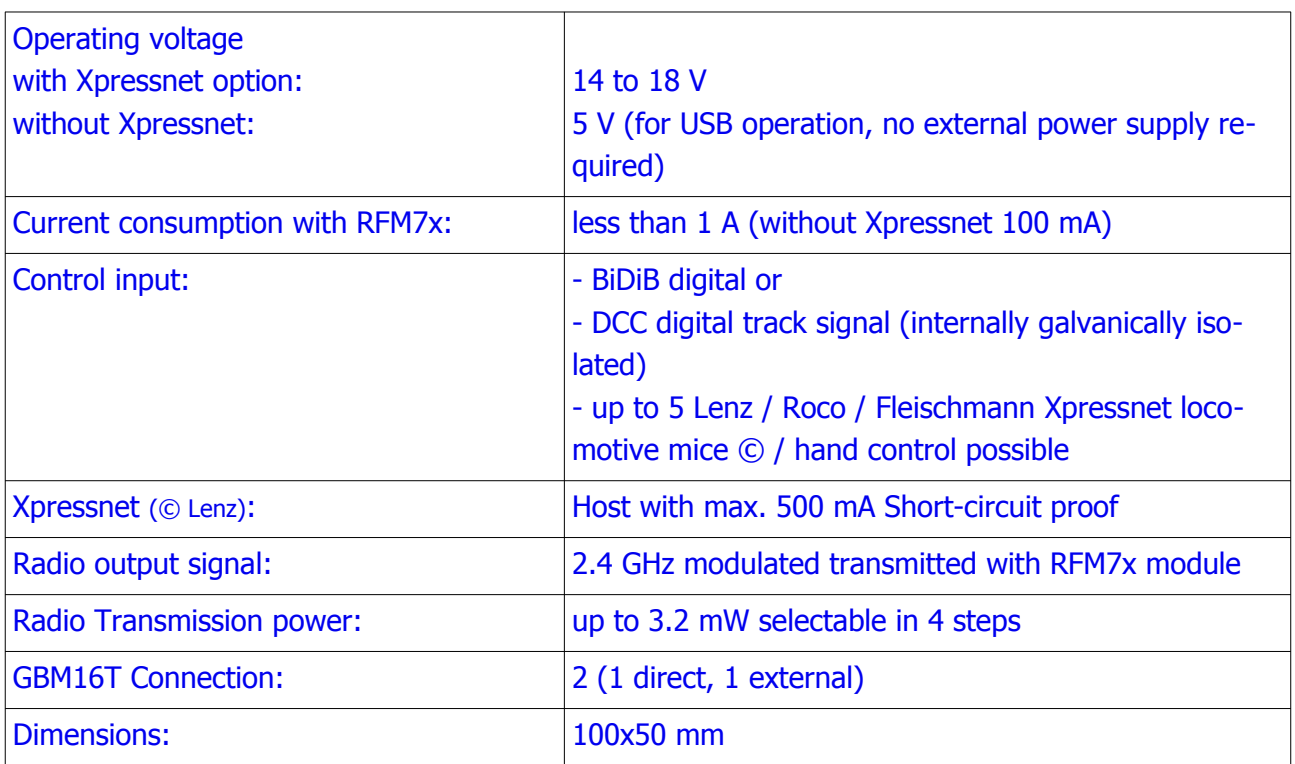

Seite 8 von 55 www.OpenCarSystem.de

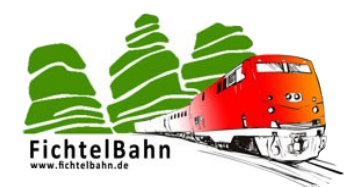

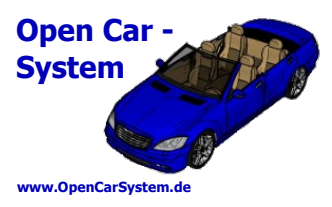

### **3 | Betriebsarten der RF-Basis / Operating modes of the RF-base**

Mit der RF-Basis gibt es zum OpenCar-System erstmals eine Funkansteuermöglichkeit die bidirektional arbeitet. Mit ihr ist es möglich, Befehle zu den Fahrzeugen zu übertragen und auch Rückmeldungen von den Fahrzeugen per Funk zum Steuerungssystem abzuholen.

Hiermit steht ein System zur Verfügung, das einer Modellbahn Steuerung (wie auch immer die gestaltet ist) Fahrzeuginformationen wie den aktuellen Akkustand, die aktuelle Geschwindigkeit oder den Inhalt von CV (Konfigurationsvariablen) eines jeden angesteuerten Fahrzeugdecoders zurück melden kann.

Der tatsächliche Funktionsumfang unterscheidet sich je nach verwendeter Betriebsart der RF-Basis. Es stehen folgende vier Betriebsarten zur Verfügung:

- 1. BiDiB gesteuerte RF-Basis
- 2. DCC gesteuerte RF-Basis
- 3. USB Terminal gesteuerte RF-Basis
- 4. Xpressnet Gerät gesteuerte RF-Basis

Die Varianten 1–3 werden jeweils nur einzeln unterstützt. Es ist also nicht möglich, die RF-Basis gleichzeitig vom BiDiB und DCC zu steuern. Dies unterbindet die Basis Firmware nach folgender Priorität:

#### 1. BiDiB  $\rightarrow$  2. DCC  $\rightarrow$  3. USB

Eine lokale Steuerung per Xpressnet "Lokmaus", ist jeweils zusätzlich zu Version 1 oder 3, aber auch autonom möglich. Wird DCC Ansteuerung (2) verwendet, können nur Fahrzeuge vom Xpressnet gesteuert werden, die nicht vom DCC gesteuert werden bzw. wurden.

Primäre Betriebsart der RF-Basis ist die Ansteuerung am BiDiB als BiDiB-RF-Basis. An diesem modernem Modellbahn Bussystem

The RF-base is the first radio control option for the OpenCar-System that works bidirectionally. It enables commands to be transmitted to the vehicles and feedback from the vehicles to the control system via radio.

This provides a system that can report back to a model railway control system (whatever its design) vehicle information such as the current battery status, the current speed or the content of CV (configuration variables) of each vehicle decoder controlled.

The actual functionality differs depending on the mode of operation of the RF-base used. The following four operating modes are available:

- 1. BiDiB controlled RF-base
- 2. DCC controlled RF-base
- 3. USB terminal controlled RF-base
- 4. Xpressnet device controlled RF-base

Variants 1-3 are only supported individually. It is therefore not possible to control the RF-base simultaneously from BiDiB and DCC. This prevents the base firmware from being controlled according to the following priority:

#### 1. BiDiB  $\rightarrow$  2. DCC  $\rightarrow$  3. USB

A local control via Xpressnet "locomotive mouse" is possible in addition to version 1 or 3, but also autonomously. If DCC control (2) is used, only vehicles not controlled by DCC can be controlled by Xpressnet.

The primary operating mode of the RF-base is the control at the BiDiB as BiDiB-RF-base. On this modern model railway bus system the base

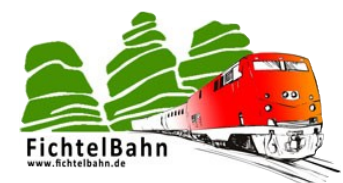

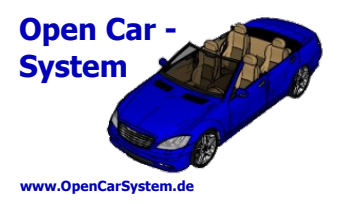

unterstützt die Basis alle ihre in den folgenden Kapiteln erläuterten Funktionen.

Alternativ dazu ersetzt sie den alten DCC-RF-Booster, der vom Gleisanschluss einer DCC Digitalzentrale gesteuert wird.

In dieser Betriebsart werden **keine** Rückmeldungen unterstützt. Diese können aber an einem optional am USB angeschlossenen PC Terminal mitgelesen werden.

Als weitere Variante steht für eigene/externe Softwarelösungen eine Steuerung per seriellem Protokoll am USB Anschluss zur Verfügung.

supports all its functions explained in the following chapters.

Alternatively, it replaces the old DCC RF booster, which is controlled by the track siding of a DCC digital control centre.

**No** feedback is supported in this mode. However, these can be read at an optional PC terminal connected to the USB.

As a further variant for own/external software solutions a control via serial protocol at the USB port is available.

### **3.1 | BiDiB RF-Basis / BiDiB RF-base**

Funktionen F0-28 sowie die Programmierung der Decoder CV (POM Lesen und Schreiben) möglich. Ein Programmieren der Fahrzeugdecoder per Funk, ist aus **Sicherheitsgründen** ausschließlich mit POM Programmierbefehlen,

(gezielt an genau ein Fahrzeug) möglich. Auch die Adress-CV 1, 17 und 18 können so programmiert werden.

Die Basis holt in dieser Betriebsart von allen **einmal** angesteuerten Fahrzeugdecoder die Rückmeldungen ab und leitet diese zum Host weiter.

Am BiDiB ist das Fahren, das Schalten der Connected to the BiDiB it is possible to drive,

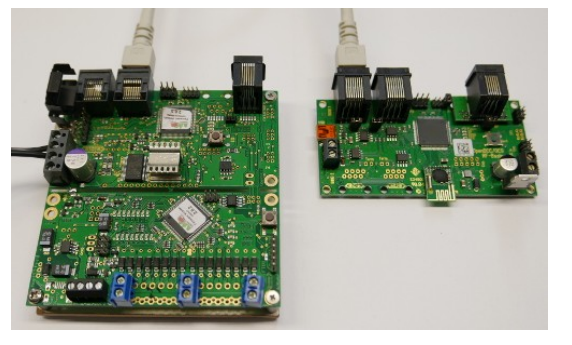

switch functions F0-28 and program decoders CV (POM read and write). For safety reasons, programming of the vehicle decoders by radio is only possible with POM programming commands (targeted to exactly one vehicle). The

address CV 1, 17 and 18 can also be programmed in this way.

In this operating mode, the basis collects the feedback signals from all vehicle decoders **once** they have been activated and forwards them to the host.

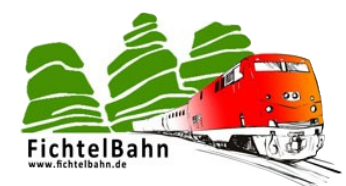

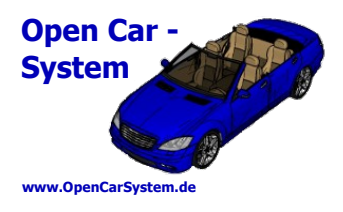

### **3.2 | DCC RF-Basis / DCC RF-base**

Vom DCC Eingang können die Fahrzeugdecoder mit 28 und 128 Fahrstufen-Fahrbefehlen, mit Funktionsbefehlen für die Funktionen F0-28 und mit POM Programmierbefehlen angesteuert werden.

From the DCC input, the vehicle decoders can be controlled with 28 and 128 speed step operation commands, with function commands for the functions F0-28 and with POM programming commands.

Decoderrückmeldungen werden **nicht** an die Decoder feedback is **not** output to the DCC DCC Zentrale ausgegeben!

control panel!

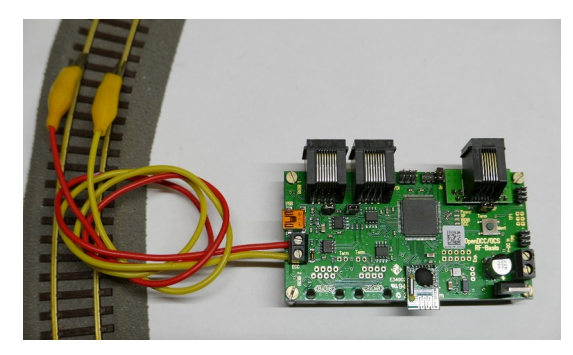

### **3.3 | USB RF-Basis / USB RF-base**

Hierfür wird zwischen PC und Basis eine USB Verbindung zur seriellen Kommunikation (115200 Baud 8N1) hergestellt.

Die Kommunikation selber erfolgt mit ASCII (Text) Kommandos zwischen PC und Basis. Dies ist auf allen gängigen Betriebssystemen mit einem gängigen ASCII

Terminal möglich. Eine Übersicht der möglichen Kommandos erhält man im Terminal mit H<Enter> oder im Kapitel "USB Befehlsübersicht".

Am USB Eingang ist

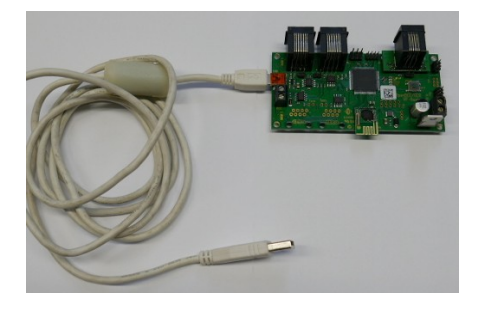

das Fahren, das Schalten der Funktionen F0-28 sowie die Programmierung der Decoder (lesen und schreiben der CV) möglich. Es werden alle Fahrzeugrückmeldungen im Klartext am USB Terminal ausgegeben.

For this purpose a USB connection to serial communication (115200 Baud 8N1) is established between PC and base.

The communication itself takes place with ASCII (text) commands between PC and base. This is possible on all common operating systems with a common ASCII terminal. An overview of the possible commands can be found in the terminal with H<Enter> or in the chapter "USB command overview".

The USB input allows driving, switching functions F0-28 and programming the decoders (reading and writing CVs). All vehicle feedback messages are output in plain text at the USB terminal.

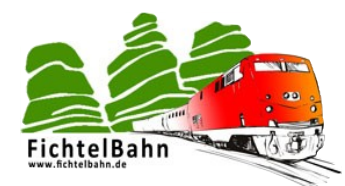

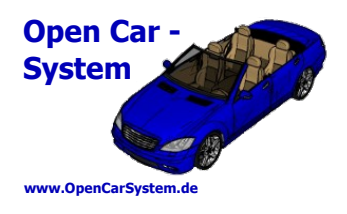

### **3.4 | Xpressnet RF-Basis / Xpressnet RF-base**

Mit dem Xpressnet der Firma Lenz steht auf der Modelleisenbahn ein Bus für günstige und inzwischen weit verbreitete Steuergeräte, wie dem LH100 von Lenz oder auch der Multimaus von Roco/Fleischmann zur Verfügung.

With the Xpressnet from Lenz, a bus is available on model railways for inexpensive and now widely used control units, such as the LH100 from Lenz or the Multimouse from Roco/Fleischmann.

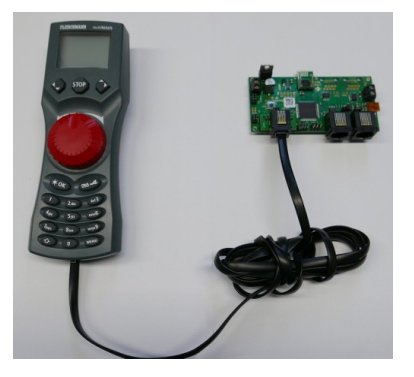

Die RF-Basis stellt dem Anwender ein Xpressnet Host zum Anschluss von Xpressnet Geräten zur Verfügung. Die mögliche Anzahl ist durch die 12V/500mA Stromversorgung des Xpressnet der RF-Basis auf ca. 5 Geräte begrenzt. Diese Versorgungsspannung ist dabei kurzschlussfest ausgeführt.

Mit am Xprssnet angeschlossenen Handreglern können die Fahrzeuge gesteuert und per POM programmiert werden. Xpressnet Zubehör und Weichenbefehle sowie Service Mode Programmierung werden an der RF-Basis nicht unterstützt.

Eine Steuerung am Xpressnet ist zusätzlich zum BiDiB oder USB (eingeschränkt auch zum DCC), sowie als autonome "Stand-Alone" Lösung möglich.

The RF-base provides the user with an Xpressnet host for connecting Xpressnet devices. The possible number is limited by the 12V/500mA power supply of the Xpressnet of the RF-base to approx. 5 devices. This supply voltage is short-circuit proof.

With hand controllers connected to the Xpressnet, the vehicles can be controlled and programmed via POM. Xpressnet accessories and turnout commands as well as service mode programming are not supported at the RF base.

A control on the Xpressnet is possible in addition to the BiDiB or USB (limited also to the DCC), as well as an autonomous "stand-alone" solution.

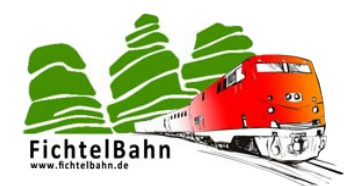

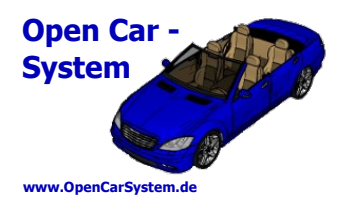

# **4 | Bestückungsoptionen /Assembly options**

### **4.1 | Versorgungsspannung /Power supply voltage**

Für den Betrieb der Basis ist eine externe Stromversorgung notwendig. Hierfür gibt es the base. There are two different versions for zwei unterschiedliche Varianten, mit Xpressnet this, with Xpressnet option or without. Option bzw. ohne.

Mit Xpressnet Option (Bild unten links) benötigt die Basis eine Betriebsspannung von 14-18V / 500 mA DC an der Versorgungsklemme K9, weiterhin muss der 12V Spannungsstabilisator IC5 bestückt werden.

Ohne Xpressnet (Bild unten rechts) kann die Basis an K9 oder an der USB Buchse K19 mit Betriebsspannung versorgt werden. Hierbei reicht eine externe Versorgungsspannung von 5V / 100 mA DC aus. An der USB Buchse K19 kann sowohl ein 5V Netzteil mit Mini-USB Stecker als auch eine aktive PC USB Verbindung die Spannungsversorgung übernehmen.

K9 und IC5 für das Xpressnet / K9 and IC5 for the Xpressnet:

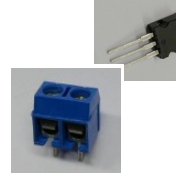

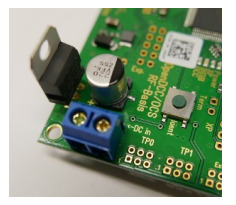

An external power supply is required to operate

With Xpressnet option (picture below left) the base requires an operating voltage of 14-18V / 500 mA DC at the supply terminal K9, furthermore the 12V voltage stabilizer IC5 must be equipped.

Without Xpressnet (picture below right) the base can be supplied with operating voltage at K9 or at the USB socket K19. An external supply voltage of 5V / 100 mA DC is sufficient. At the USB socket K19 a 5V power supply unit with mini-USB plug as well as an active PC USB connection can take over the power supply.

Basis mit USB Netzteil / Base with USB power supply:

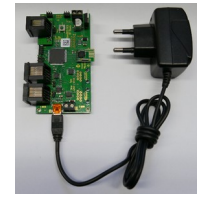

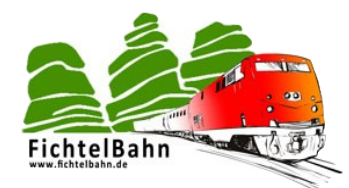

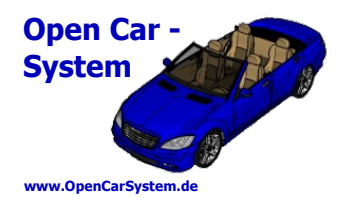

### **4.2 | BiDiB Bauteile / BiDiB components**

Zum BiDiB Betrieb müssen die BiDiB Buchsen For BiDiB operation, the BiDiB sockets K10 and K10 und K14 sowie die BiDiB Stiftleisten K1 und K13 zur Terminierung des Bus am letzten Teilnehmer bestückt werden.

Die Basis nutzt als Node hier den BiDiB Port 1!

Port 2 bleibt unbestückt und ist zukünftigen Erweiterungen vorbehalten.

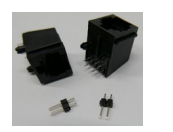

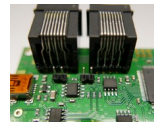

K14 as well as the BiDiB pin strips K1 and K13 must be equipped for termination of the bus at the last participant. The base uses the BiDiB port 1 as node here!

Port 2 remains unassembled and is reserved for future extensions.

### **4.3 | DCC Bauteile / DCC components**

DCC Eingangsklemme K2 bestückt werden.

Für den DCC Betrieb der Basis muss nur die For the DCC operation of the base only the DCC input terminal K2 has to be equipped.

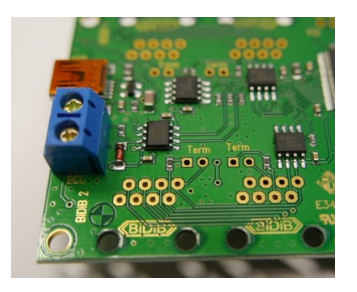

### **4.4 | USB Bauteile / USB components**

Für den USB Betrieb der RF-Basis brauchen For the USB operation of the RF base no extra keine extra Bauteile bestückt werden.

components need to be equipped.

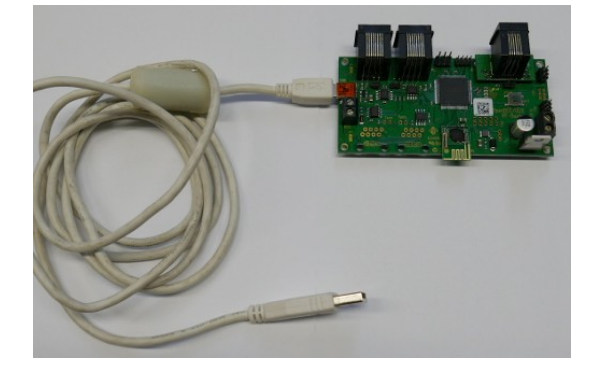

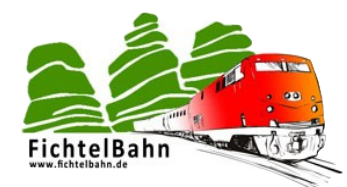

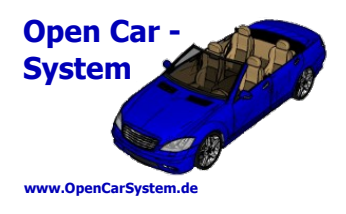

### **4.5 | Xpressnet Bauteile / Xpressnet components**

Zum Betrieb von Xpressnet Geräten an der Basis ist die 12V Stromversorgung für Xpressnet (siehe 4.1.) herzustellen.

Es können zwei RJ12 Xpressnet Buchsen bestückt und gleichberechtigt genutzt werden. Zur Terminierung wird die zweipolige Stiftleiste benötigt.

To operate Xpressnet devices at the base, the 12V power supply for Xpressnet (see 4.1.) must be provided.

Two RJ12 Xpressnet sockets can be equipped and used equally. The two-pole pin header is required for termination.

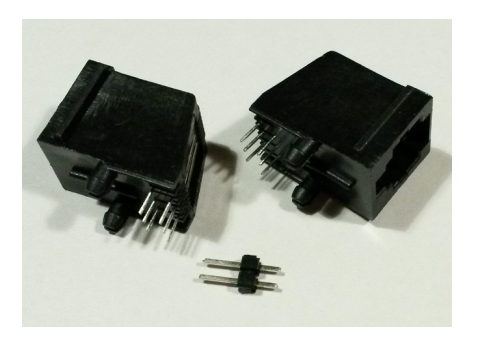

Fertig bestückt sieht die Basis dann so aus: When the base is fully assembled, it looks like this:

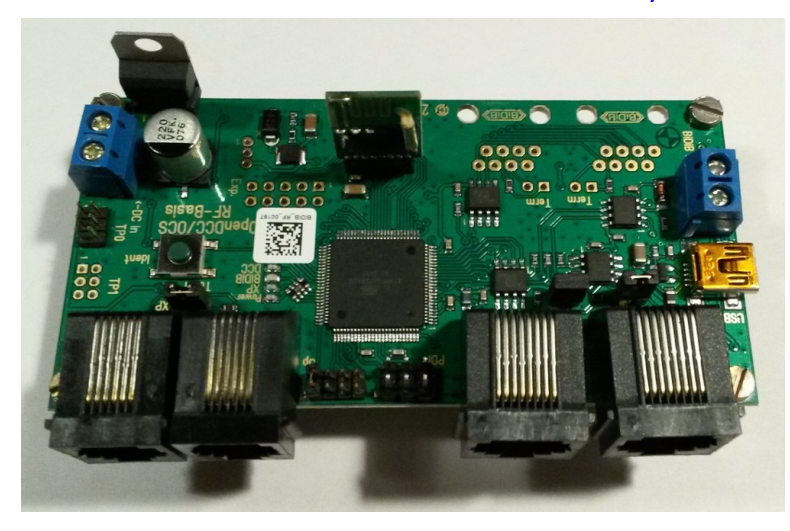

Bestückungsoption ab Hardware Version V1.0.2, Informationen zur Hardware Version 1 sind im Handbuch V1.1 zu finden.

**Hinweis:** dies ist die Xpressnet **Note:** this is the Xpressnet assembly option from hardware version V1.0.2, information about hardware version 1 can be found in the manual V1.1.

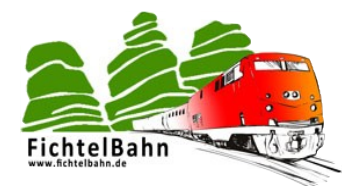

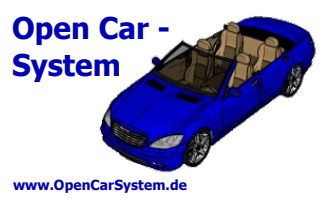

### **4.6 | Funkmodul und Systemstiftleisten / Radio module and system pin headers**

Für die Funkübertragung wird ein RFM70, RFM73 oder RFM75 Funkmodul der Firma HopeRF verwendet.

Ein Mischbetrieb unterschiedlicher Module (Fahrzeuge und Basis) ist möglich. Die RFM7x Module gibt es mit (RFM7xD) und ohne (RFM7x und RFM7xS) Stiftleiste. Für die RF-Basis können beide Varianten genutzt werden.

An RFM70, RFM73 or RFM75 radio module from HopeRF is used for radio transmission.

A mixed operation of different modules (vehicles and base) is possible. The RFM7x modules are available with (RFM7xD) and without (RFM7x and RFM7xS) pin header. Both variants can be used for the RF base.

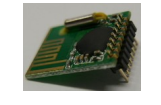

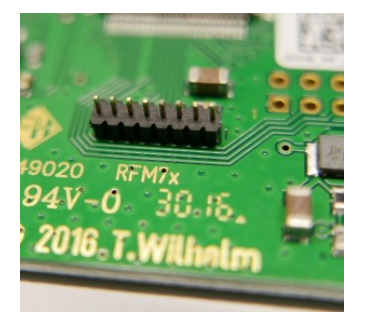

Die RF-Basis kann optional noch mit mehreren Stiftleisten bestückt werden. Darüber lassen sich externe Verbindungen zum Programmieren und Konfigurieren herstellen sowie [GBM16T](https://www.fichtelbahn.de/gbm_index.html) Belegtmelder anschließen.

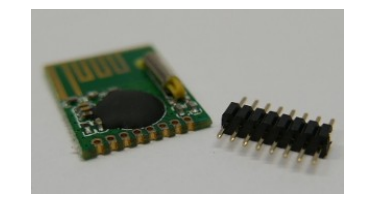

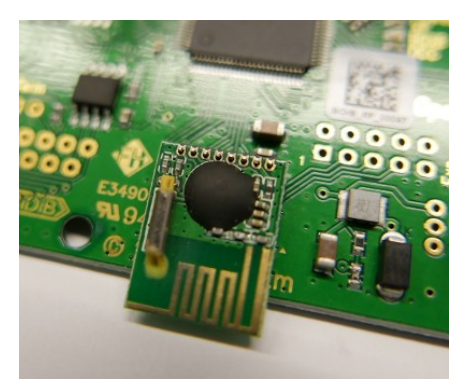

The RF base can optionally be equipped with several pin headers. External connections for programming and configuration can be established and [GBM16T](https://www.fichtelbahn.de/gbm_index.html) occupancy detectors can be connected.

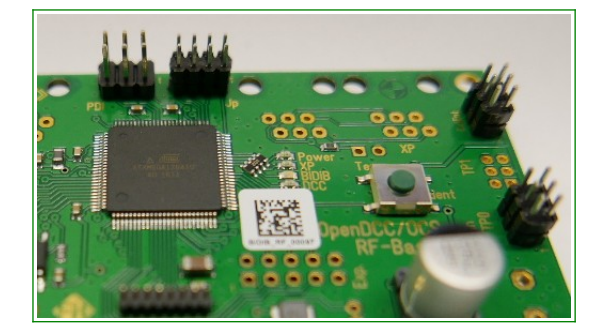

Im Bild sind dies (von links nach rechts) PDI In the picture these are (from left to right) PDI Programmierport, Jumperblock, externer programming port, jumper block, external

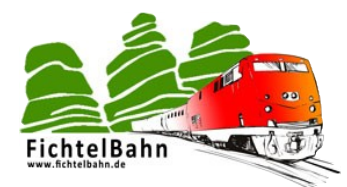

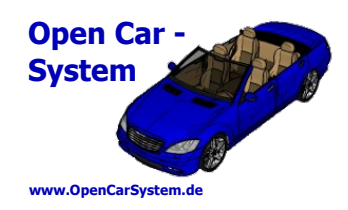

Notaustaster und Status LED Block und ganz rechts der TP0 GBM16T Anschluss. Auf der Platine gibt es noch eine weitere Position für einen GBM16T Anschluss (TP1). Hier kann bei Bedarf extern noch ein zweiter GBM16T angeschlossen werden (auf der Platine ist der Steckplatz für zwei GBM16T Stecker nebeneinander zu eng ).

emergency stop button and status LED block and on the far right the TP0 GBM16T connector. On the board there is another position for a GBM16T connector (TP1). If required, a second GBM16T can be connected externally (on the board the slot for two GBM16T connectors next to each other is too narrow).

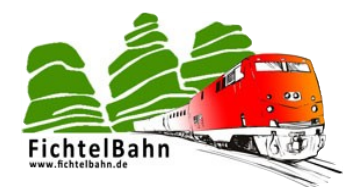

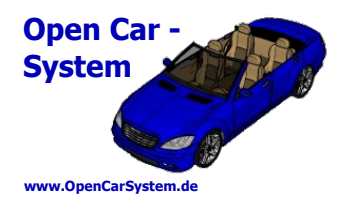

# **5 | Stückliste /Parts list**

Basis Platine, ist farbig nach Varianten sortiert.

Die Stückliste zum Vervollständigen der RF-The parts list to complete the RF-Basis board is sorted by variants in color.

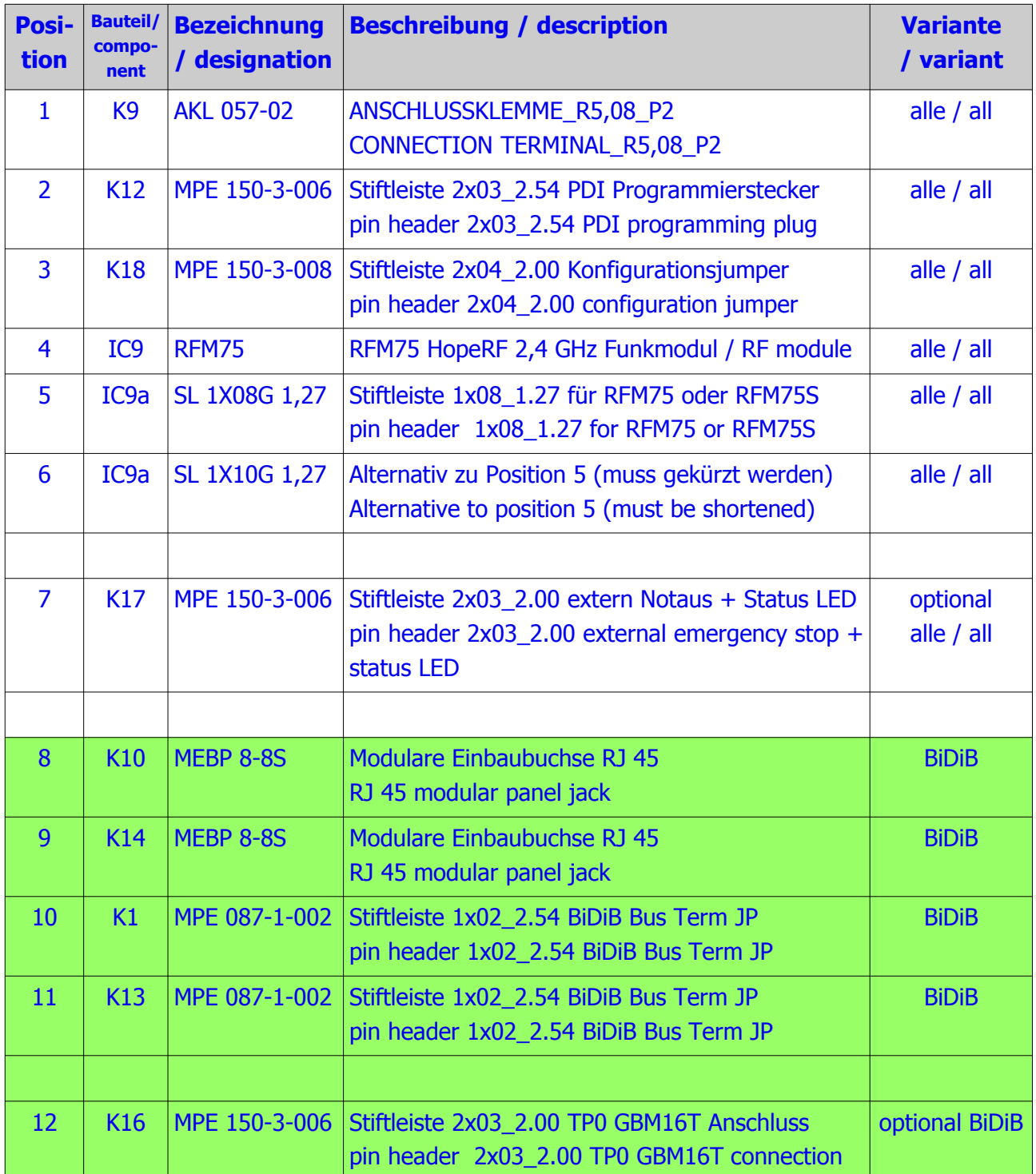

Seite 18 von 55 www.OpenCarSystem.de

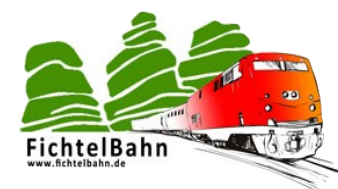

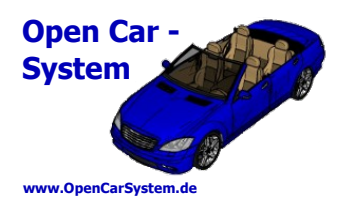

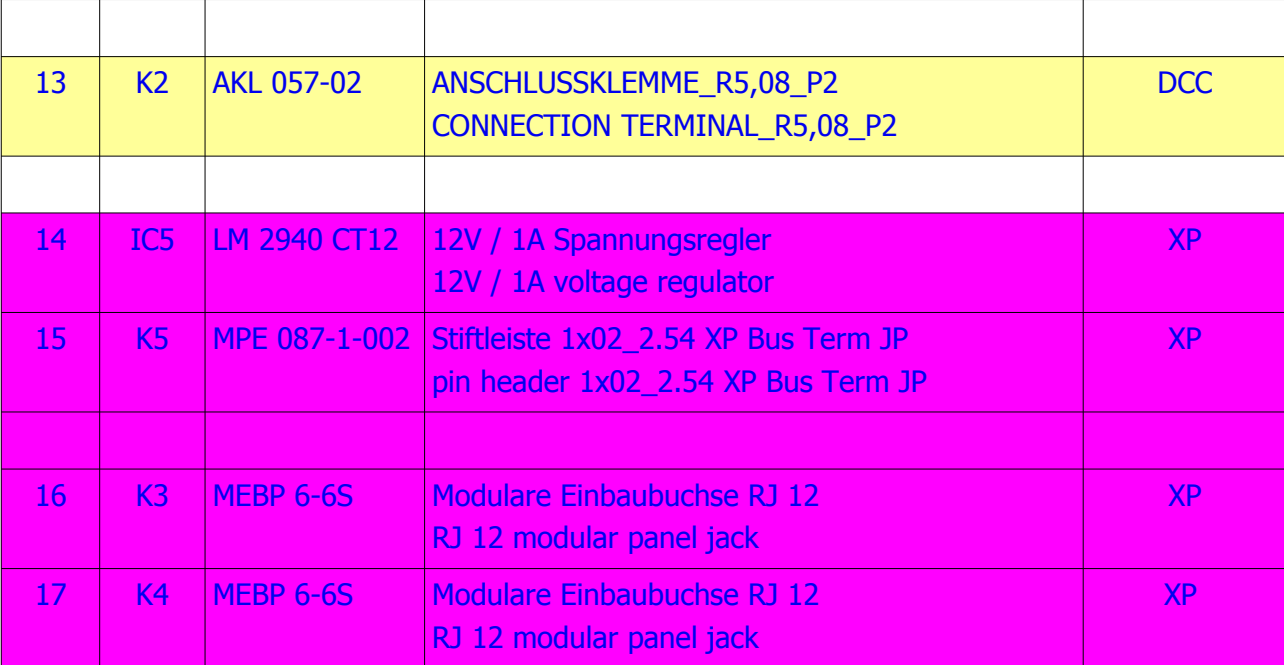

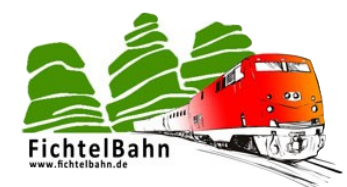

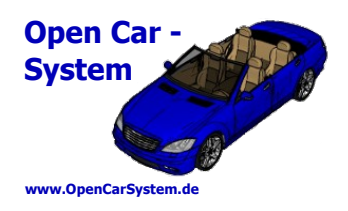

# **6 | Schaltplan / Circuit diagram**

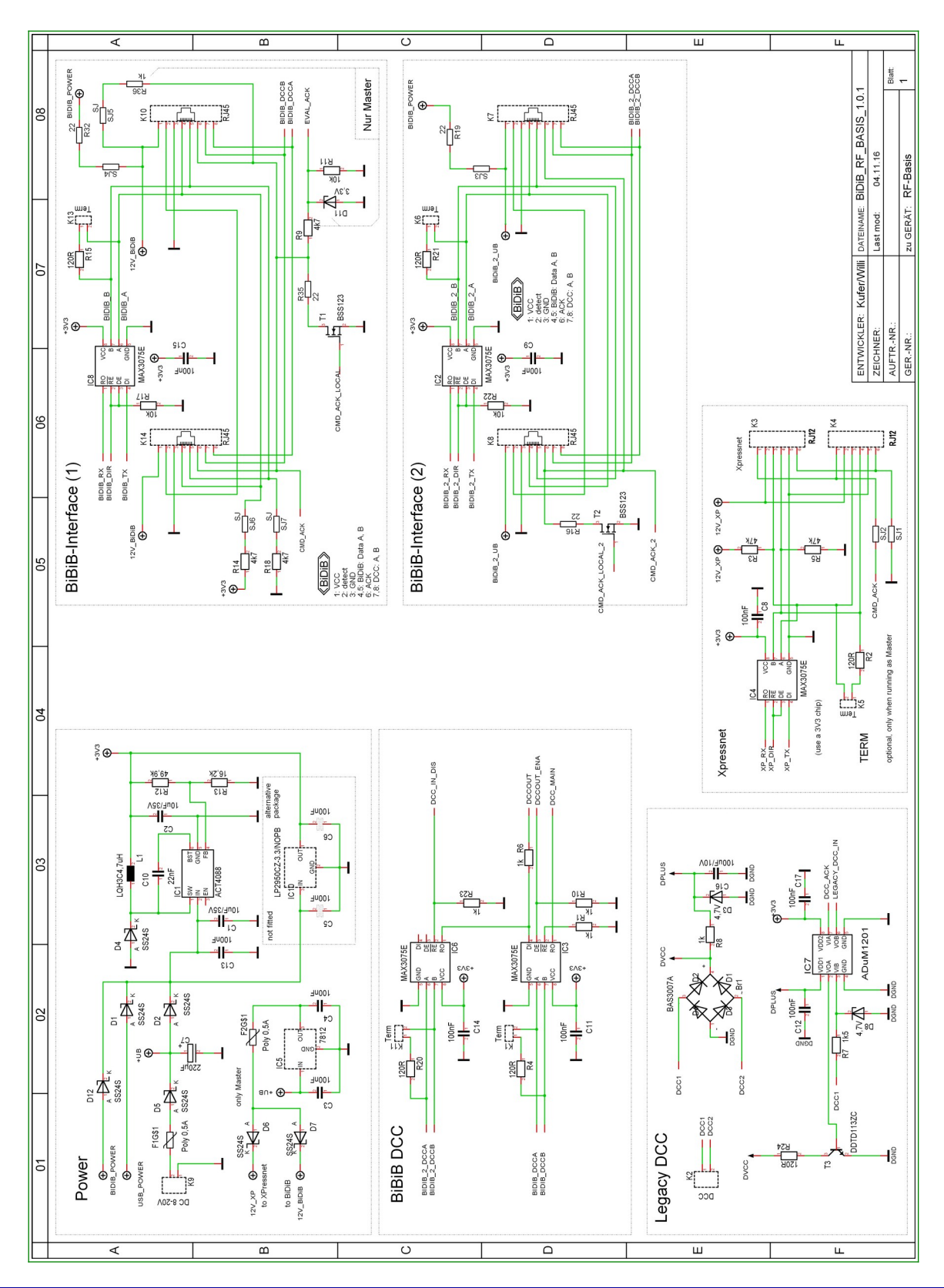

![](_page_20_Picture_0.jpeg)

![](_page_20_Picture_2.jpeg)

![](_page_20_Figure_3.jpeg)

![](_page_21_Picture_0.jpeg)

![](_page_21_Picture_2.jpeg)

# **7 | Bestückungsplan / Placement plan**

![](_page_21_Figure_4.jpeg)

![](_page_21_Figure_5.jpeg)

Seite 22 von 55 www.OpenCarSystem.de

![](_page_22_Picture_0.jpeg)

![](_page_22_Picture_2.jpeg)

# **8 | Anschlüsse und Funktionen / Connectors and functions**

# **8.1 | Übersicht / Overview**

![](_page_22_Figure_5.jpeg)

![](_page_22_Picture_113.jpeg)

![](_page_23_Picture_0.jpeg)

![](_page_23_Picture_2.jpeg)

DC in **DC** Versorgungseingang / DC power supply input

### **8.2 | LED Anzeigen / LED indicators**

![](_page_23_Picture_5.jpeg)

Auf der RF-Basis befinden sich vier Status LEDs. Diese zeigen unterschiedliche Betriebszustände und Fehler direkt an.

There are four status LEDs on the RF-base. These LEDs directly indicate different operating states and errors.

![](_page_23_Picture_165.jpeg)

![](_page_24_Picture_0.jpeg)

![](_page_24_Picture_2.jpeg)

### **8.3 | BiDiB und TP0 Anschluss**

![](_page_24_Picture_4.jpeg)

Für den BiDiB Betrieb ist eine externe Stromversorgung der Basis nötig (siehe 4.1).

Wird die Basis in einem BiDiB Umfeld betrieben, steht dem Anwender ein zusätzlicher interner TP0 Port zum Anschluss eines GBM16T Belegtmelder zur Verfügung.

Die RF-Basis wird am BiDiB wie jeder übliche Node angeschlossen. Ist die Basis der letzte Teilnehmer am Bus, müssen die beiden BiDiB TERM Jumper gesteckt werden. Die Konfiguration der Basis ist mit den bekannten BiDiB Tools in der je aktuellen Version möglich.

![](_page_24_Picture_8.jpeg)

### **8.4 | DCC Anschluss**

![](_page_24_Picture_10.jpeg)

Soll eine DCC Zentrale als Steuereingang verwendet werden, wird von der DCC Klemme an der RF-Basis eine Verbindung zum DCC Gleis hergestellt.

#### **Beachte, in dieser Betriebsart teilen sich Lokomotiven und Autos einen gemeinsamen DCC Adressbereich!**

Die Konfiguration der RF-Basis kann am BiDiB mit den BiDiB Tools oder per USB Verbindung in einem PC Terminal durchgeführt werden.

Fällt das DCC Signal aus (Notaus, Kurzschluss am Gleis oder DCC Verbindung unterbrochen), werden alle Fahrzeuge per Funk angehalten. Damit wird also ein Notaus vom DCC auch an die Fahrzeuge weitergegeben. Dies zeigt eine blinkende Power LED an. Notaus/Notstopp kann an der Basis von einem Xpressnet Eingabegerät, dem externen Notaustaster oder durch Wiedereinschalten des DCC Signal aufgehoben werden.

Die DCC Funktionalität der RF-Basis wurde als Ersatz für den Selbstbau DCC-RF-Booster implementiert. Hiermit wird dem Anwender eine SMD vorbestückte Hardware zur Verfügung gestellt, so dass nicht mehr zwingend eine SMD Basisplatine zum Betrieb des Carsystem selbst

![](_page_25_Picture_0.jpeg)

![](_page_25_Picture_2.jpeg)

bestückt werden muss. Am DCC werden keine Fahrzeugrückmeldungen ausgegeben. Diese kann man aber am seriellen USB Terminal mitlesen bzw. nutzen.

Für den DCC Betrieb ist eine externe Stromversorgung der Basis nötig (siehe 4.1).

### **8.5 | Xpressnet Anschluss**

![](_page_25_Picture_6.jpeg)

Die RF-Basis verfügt über einen Xpressnet Host Anschluss. Dieser ist für die Versorgung von Xpressnet Geräten mit insgesamt 500 mA Stromaufnahme ausgelegt. Dies reicht im Normalfall für 5 Handregler aus, die an der Xpressnet Buchse über handelsübliche Xpressnet Verteiler angeschlossen werden können. Wird der Bus auf der Anlage verlängert, eventuell mit externen Anschlussdosen, muss der Bus an der letzten Anschlussdose terminiert werden.

Am Xpressnet kann die Basis als Baugruppe für den autonomen Betrieb mit einem Handregler betrieben werden. In dieser Konfiguration erhält der Anwender eine autonome Lösung ohne PC Anbindung und kann seine Fahrzeuge alle separat von Hand

steuern und per POM programmieren. Hierbei muss allerdings beachtet werden, dass die Firmware einiger Xpressnet Handregler das Ändern der CV 1, 17 und 18 per POM unterbindet. Zum ändern der Fahrzeugadresse muss also eine andere Programmierquelle genutzt werden (z.B. Terminal am PC).

Die Basis unterstützt am Xpressnet das Schalten aller 28 Funktionen, DCC Fahrbefehle mit 28 oder 128 Fahrstufen und alle POM Programmierbefehle (Schreiben).

#### **Beachte, 14 Fahrstufen werden nicht unterstützt. Verwendet man 14 Fahrstufen, leuchtet beim Fahrstufenwechsel zyklisch die Fahrzeugbeleuchtung auf.**

Für den Xpressnet Betrieb ist eine externe Stromversorgung der Basis nötig (siehe 4.1).

![](_page_26_Picture_0.jpeg)

![](_page_26_Picture_2.jpeg)

**8.6 | DC Anschluss**

Dies ist der primäre Anschluss für die Versorgungsspannung der RF-Basis. Die Basis benötigt hier eine Eingangsgleichspannung von 14-18 V mit maximal 1 A. Die Anschlusspolarität ist im Bild rechts gekennzeichnet. Die Basis hat einen Verpolschutz, eine verpolte Versorgungsspannung führt also nicht zur Beschädigung der Basis, sie funktioniert so lediglich nicht.

Die Angabe zum Netzteil ist abhängig von den verwendeten Funktionen der Basis. Wird kein Xpressnet benötigt, reicht eine 5V/100 mA Versorgungsspannung zum Betrieb der Basis aus.

![](_page_26_Picture_6.jpeg)

### **8.7 | EXT Anschluss**

![](_page_26_Picture_8.jpeg)

Der "ExtEnt" Anschluss der RF-Basis kann für eine externe Statusanzeige der RF-Basis und für einen Notaustaster genutzt werden. Alle nötigen Vorwiderstände sind auf der Basisplatine schon vorhanden, so dass LEDs und Taster direkt ohne weitere Bauteile angeschlossen werden können.

Der Taster schaltet bei jeder Betätigung zwischen Notstopp und Betrieb um. Die grüne LED leuchtet im normalen Betrieb, die rote LED beim Notstopp. Die Notstopp Funktion und damit diese LEDs lassen sich auch vom

BiDiB, DCC, Xpressnet und USB Terminal schalten. Beachte, es gibt Kriterien, die ein Wiedereinschalten von einem anderen Terminal als dem auslösendem verhindern (z.B. bei einer Kabelunterbrechung am BiDiB).

Im Fichtelbahn Shop steht unter der Bezeichnung "Bausatz-GBM-Notaustaster" ein Bausatz mit Notaustaster und LEDs zum Anschluss an dieser Stelle zur Verfügung.

![](_page_27_Picture_0.jpeg)

![](_page_27_Picture_2.jpeg)

### **8.8 | PDI und Jumper**

Der PDI Anschluss dient zur Erstprogrammierung des Mikrocontrollers auf der RF-Basis. Dieser Anschluss wird im normalen Betrieb nicht benötigt. Ein Software Update ist per USB bzw. komfortabel am BiDiB mit den BiDiB Tools möglich.

Im Jumper Block ist an der RF-Basis nur der Jumper 0 (das ist der auf der Xpressnet Seite) von Bedeutung. Dieser aktiviert die "debug" Ausgaben im Terminal und kann im Fehlerfall gesteckt werden, um solche Ausgaben zu erhalten.

### **8.9 | USB Anschluss**

Wird weder USB Terminal, noch die Xpressnet Funktion der RF-Basis benötigt, kann die Basis am USB Anschluss mit Betriebsspannung versorgt werden. Hierfür genügt ein 5V/100mA Netzteil mit Mini USB Stecker.

![](_page_27_Picture_8.jpeg)

![](_page_27_Picture_9.jpeg)

![](_page_28_Picture_0.jpeg)

![](_page_28_Picture_2.jpeg)

# **9 | Die RF-Basis am BiDiB**

Die RF-Basis wird als klassischer Node am BiDiB angeschlossen. Dabei sind die Regeln zur Bus-Terminierung zu beachten. Die Basis meldet sich am Bus als DCC Generator an und kann so wie ein normaler DCC Generator für die digitale Gleisansteuerung genutzt werden.

Die BiDiB Tools unterstützen dabei die speziellen Fähigkeiten der RF-Basis als Carsystem Basis. Im Folgendem sind die Bedienung, Konfiguration und das Update der RF-Basis mit Hilfe des BiDiB Wizard erläutert. Der Wizard steht zum kostenlosen Download im OpenDCC/BiDiB Wiki zur Verfügung.

Es wird an diese Stelle nicht auf den grundsätzlichen Aufbau eines BiDiB System eingegangen, hier zu findet man alle Informationen bei den entsprechenden Baugruppen bzw. im BiDiB Wiki.

Folgendes Bild zeigt ein gestartetes BiDiB System bestehend aus einem Interface und der RF-Basis als ein zigster Teilnehmer (Node) am Bus:

![](_page_28_Picture_66.jpeg)

![](_page_29_Picture_0.jpeg)

![](_page_29_Picture_2.jpeg)

**9.1 | RF-Basis Info**

Nach dem Auswahl der RF-Basis erhält man folgende Info Anzeige:

![](_page_29_Picture_69.jpeg)

Hier bekommt man allgemeine Informationen zu RF-Basis wie Firmware Version, Seriennummer und Feature am BiDiB angezeigt.

Bei mir im unteren Bereich eingeblendet die Booster Tabelle. Hier findet man zwei unterschiedliche Booster. Der obere (bei mir das BiDiB IF1) erzeugt ein DCC Gleissignal, der untere die - RF-Basis ein Funk Car Signal. Am BiDiB laufen beide Signalerzeuger (Booster) unabhängig voneinander, nebeneinander her. Damit kann man Bahn und Car Adressierung separat auch mit überschneidenden Adressen gleichzeitig betreiben.

Es ist also möglich, eine Lokomotive mit Adresse 3 und ein Car mit Adresse 3 gleichzeitig und unabhängig voneinander zu betreiben. Dies ist bei Signalversorgung vom DCC Eingang (Betriebsart DCC) nicht möglich. Dort teilen sich Bahn und Car einen gemeinsamen Adressbereich.

![](_page_30_Picture_0.jpeg)

![](_page_30_Picture_2.jpeg)

### **9.2 | RF-Basis Booster / Zentrale**

![](_page_30_Picture_52.jpeg)

Hier lässt sich an der RF-Basis ausschließlich im Auswahlmenü "Command Station" der Status der Basis ändern. Alle anderen Anzeigen werden an der RF-Basis nicht benötigt und sind ohne Funktion. Ein "Stop" der Basis (und aller Fahrzeuge) wird in der Booster Tabelle angezeigt, dabei ist es egal wo dieser "Stop" ausgelöst wurde (also auch lokal an der Basis oder einem Handregler....):

![](_page_30_Picture_53.jpeg)

![](_page_31_Picture_0.jpeg)

![](_page_31_Picture_2.jpeg)

# **9.3 | RF-Basis CV Information**

![](_page_31_Picture_68.jpeg)

Neben den BiDiB Features gibt es in der RF-Basis auch noch einige RF-Basis spezifische Konfigurationsvariablen (CV) und CVs von optional angeschlossenen Baugruppen wie dem GBM16T.

Im Bild grau hinterlegt der nur lesbare Bereich der Info CV. Darunter hier noch einmal größer:

![](_page_31_Picture_69.jpeg)

die vier CV zum konfigurieren der RF-Basis Funktionen.

**"RF channel" CV17 (default 8)**, hier kann ein Funkkanal im 2,4GHz Funkband zum Betrieb der Basis eingestellt werden. Dieser muss bei Basis und allen Fahrzeugen identisch gewählt werden. Es ist aber möglich, verschiedene separate Carsysteme nebeneinander auf unterschiedlichen Funkkanälen gleichzeitig zu betreiben. Allerdings sollte hier ein Abstand von mehreren Kanälen gewählt werden, um eine Gegenseitige Beeinflussung der Systeme zu verhindern. Das

![](_page_32_Picture_0.jpeg)

![](_page_32_Picture_2.jpeg)

OpenCarSystem verwendet default den Funkkanal 8 für alle Baugruppen, dies muss der Anwender mit einem Carsystem also auch nicht ändern.

Hinweis: ab FW 01.07.00 wird der RF-Kanal per BiDiB Feature konfiguriert, CV17 ist nur noch Lesbar.

**"RF power" CV18 (default 3)**, bietet die Möglichkeit die Sendeleistung der RF-Basis in vier Stufen an die Anlagengröße anzupassen. Hier muss der Anwender mit einer Basis und einer Funkzelle normalerweise keine Änderung machen. Bei sehr kleinen Anlagen (z.B. in Maßstab N) könnte man aber zum Energie sparen in den Fahrzeugen die Sendeleistung sowohl in der Basis wie auch in den Fahrzeugen verringern. Eine weitere Anwendung hierfür ist ein künftiger Mehrzellen Betrieb (siehe CV20).

**"Air buffer size" CV19 (default 32)**, gibt die maximal gleichzeitig von der Basis selbst per Funk aktualisierten Fahrzeuge an. Hier sind Werte zwischen 32 und 128 möglich. Ein Wert von 128 bedeutet nicht, dass man "nur" maximal 128 Fahrzeuge gleichzeitig betreiben kann, sondern das die Basis die Fahr- und Funktionsdaten für die letzten 128 Fahrzeuge im internen Speicher vorhält. Wenn man mehr Fahrzeuge betreiben will, obliegt der Host Software die Aufgabe, die Fahrzeugdaten entsprechend häufig über den Bus zu aktualisieren. Dieser Wert sollte aus Gründen der Performance nicht erheblich größer als die maximal benutzte Anzahl von Fahrzeugen sein.

Beachte: ist der Wert kleiner als die benutzte Anzahl von Fahrzeugen, fahren nach einem Notstop nicht alle Fahrzeuge sofort wieder mit ihrer alten Geschwindigkeit weiter, sondern nur die, welche im internen Basis Speicher vorhanden sind, alle anderen erst dann, wenn sie von der Host Software neu angesprochen wurden!

#### **"Basis Nummer" CV20 (default 0) FW kleiner 01.07.00,**

es wird die Möglichkeit geben, einen Mehrzellen Funkbetrieb für größere Anlagen aufzubauen. Dabei sind bis zu 6 unterschiedliche Funkzellen nebeneinander möglich. Bei einem Mehrzellen Betrieb sollte die Sendeleistung jeder Funkzelle nur so groß gewählt werden, dass genau die Fläche dieser Zelle abgedeckt ist. Eine großflächige Überschneidung der Funkzellen würde die Systemperformance deutlich senken. CV20 gibt die Nummer der Funkzelle an, es dürfen sich nicht zwei Zellen mit der gleichen Nummer überlappen. Ist CV20 = 0 arbeitet das System im Einzel Basis Modus mit nur einer Funkzelle. Dies sollte für die meisten Anlagen im Heim- und Hobbybereich auch völlig ausreichen, die maximale Reichweite einer Funkzelle beträgt ca. 5m um die RF-Basis herum. Dies ist natürlich vom Anlagenaufbau und den Ausbreitungsmöglichkeiten der Funkwellen auf der Anlage abhängig (z.B. Kükendrahtgestell als Gebirge dämpft vorzüglich die Funkwellen).

#### **"Basis Nummer" CV20 ab FW 01.07.00,**

ab FW 01.07.00 wird die Basis Nummer per BiDiB Feature konfiguriert, CV20 ist nur noch Lesbar. Es ändert sich die Funktionsweise des Mehrzellen Funkbetrieb!

Eine Basisnummer 0 kennzeichnet weiterhin ein Einzel Basis System. Basisnummern 1 bis 8 aktivieren ein Mehrzellen System mit maximal 8 Basen.

![](_page_33_Picture_0.jpeg)

![](_page_33_Picture_2.jpeg)

#### **GBM 16T**

Anschließend folgt noch der CV-Bereich von maximal zwei optional angeschlossenen GBM16T Belegtmeldern. Deren Konfiguration kann im Handbuch zum GBM16T bzw. dem BiDiB Wiki nachgeschlagen werden. Ist ein GBM16T angeschlossen, gibt es im Anschluss an die "CV Information" im BiDiB Wizard noch einen weiteren "Reiter" mit der Belegtanzeige vom GBM16T.

![](_page_34_Picture_0.jpeg)

![](_page_34_Picture_2.jpeg)

# **9.4 | RF-Basis Steuerungsauswahlmenü**

![](_page_34_Picture_76.jpeg)

 $\overline{a}$ 

Rechte Maustaste in der Knotenansicht auf die RF-Basis öffnet ein Auswahlmenü zur Konfiguration und Steuerung der RF-Basis.

Hier kann der Basis ein persönlicher Name gegeben werden. Es lässt sich eine Identifizierung der Basis am Bus auslösen (Power LED der Basis blinkt, bis Ident Taster gerückt). Man kann die Informationen der Basis im Detail einsehen, die Firmware updaten, die BiDiB Features verändern, Neustarten, Fahrzeuge steuern und programmieren sowie die Basis Konfiguration sichern und wiederherstellen. Einige für die Basis relevante bzw. spezifische Funktion sind im folgenden genauer erläutert.

![](_page_34_Picture_77.jpeg)

![](_page_35_Picture_0.jpeg)

![](_page_35_Picture_2.jpeg)

#### **9.4.1 | BiDiB Feature**

Die Featureliste der Basis sieht folgendermaßen aus. Sie kann hier auch verändert werden. Beim Betrieb der RF-Basis sind die Feature BM\_DYN\_STATE\_INTERVAL und BM\_ISTSPEED\_INTAERVAL interessant. BM\_DYN\_STATE\_INTERVAL ist die Zeit \*100 ms, in der ein Cardecoder seinen Akkuladestand zum Host meldet. BM\_ISTSPEED\_INTAERVAL ist die Zeit \*100 ms, in der ein Cardecoder eine Änderung seiner aktuellen Geschwindigkeit zum Host zurückmeldet.

Diese beiden BiDiB Features werden auch benutzt, wenn die Basis nicht am BiDiB angeschlossen ist und z.B. am USB Port gesteuert wird. Diese Variablen lassen sich aber auch von dort verändern.

![](_page_35_Picture_59.jpeg)

![](_page_36_Picture_0.jpeg)

![](_page_36_Picture_2.jpeg)

### **9.4.2 | Lok und Carsteuerung**

![](_page_36_Picture_53.jpeg)

Fahrzeug mit Adresse 3 wird hier mit 128 Fahrstufen (beachte das Carsystem arbeitet intern immer mit 128 Fahrstufen) gesteuert.

Aktuell wird es mit Fahrstufe 50 (die Richtung ist egal, Autos fahren immer vorwärts) angesteuert. Es fährt dabei mit 43 km/h und sein Akkuladestand beträgt noch 97%. Das Fahrzeuglicht ist eingeschaltet.

Der Cardecoder V3 nutzt 28 Funktionen, diese können hier alle einzeln geschaltet werden.

![](_page_37_Picture_0.jpeg)

![](_page_37_Picture_2.jpeg)

### **9.4.3 | CV Programmer (POM)**

![](_page_37_Picture_46.jpeg)

Lok (Car) Adresse auswählen und ein Klick auf Lesen holt diese aus dem Cardecoder. Per POM (auf dem Hauptgleis an eine bestimmte Fahrzeugadresse) logischerweise dann auch die gleiche wie bei Lok (Car) Adresse eingegeben. Unter Adresse einen neuen Wert eingegeben und auf Schreiben klicken ändert die Fahrzeugadresse dann.

![](_page_38_Picture_0.jpeg)

![](_page_38_Picture_2.jpeg)

![](_page_38_Picture_53.jpeg)

Im Bereich "Direkt" kann jede CV direkt gelesen und geschrieben werden. Achtung, es wird nur der Byte-Modus unterstützt. Im Beispiel oben wird in CV59 das Bit 7 gesetzt (die Lastregelung im Cardecoder V3 eingeschaltet).

Ein Lesen und Schreiben von CV vom Cardecoder geht hier sehr einfach und schnell. An dieser Stelle ein Hinweis auf den BiDiB Monitor und dessen Decoder Verwaltung. Diese ermöglicht es alle CV vom Cardecoder übersichtlich und mit Klartextbeschreibung versehen zu konfigurieren. Der Autor hat für den Cardecoder V3 in der aktuellen Fassung, in der Decoder DB eine CV Beschreibung hinterlegt, die der Anwender nutzen kann.

![](_page_39_Picture_0.jpeg)

![](_page_39_Picture_2.jpeg)

#### **9.4.4 | Firmware Update**

![](_page_39_Picture_155.jpeg)

An diese Stelle lässt sich die Firmware der RF-Basis sehr einfach und schnell mit Hilfe der BiDiB Tools (hier dem Wizard) wechseln.

Im BiDiB Wiki ist immer die aktuelle, fertig compilierte Firmware als Paket "RF Basis Node" zu finden.

Zum Update muss nur das komplette Zip-File ausgewählt werden, im Bereich Firmware muss noch der Haken für "Firmware" gesetzt werden und mit "Starten" kann dann ein Update der Firmware erfolgen.

Am Ende kann das Fenster mit "Schließen" geschlossen werden und es erfolgt ein Neustart der Basis mit der neuen Firmware.

Sollte einmal das Update aus der laufenden Basis-Firmware nicht möglich sein, kann die Basis mit gedrücktem Ident-Taster eingeschaltet werden. Sie wechselt dann automatisch in den BiDiB Bootloader Modus, der ausschließlich diese eine Funktion "Firmwareupdate" zur

Verfügung stellt. Ein Update kann dann analog direkt aus dem Bootloader erfolgen. Beachte das dazu kein Jumper am Jumper Block gesteckt ist!

![](_page_40_Picture_0.jpeg)

![](_page_40_Picture_2.jpeg)

# **10 | Die RF-Basis am USB Port**

Die RF-Basis verfügt über einen Mini USB Anschluss. An diesem kann sie mit seriellen Kommandos gesteuert werden. Dies kann im einfachsten Fall eine Terminal Software (Hyperterminal, HTerm, CuteCom u.ä.) sein. Der Anwender kann hier auch eigene Anwendungen programmieren bzw. nutzen, die über die serielle Schnittstelle mit der Basis kommunizieren.

Im folgenden wird die Kommunikation am Beispiel von HTerm gezeigt. Dies ist ein beliebtes Terminal und steht sowohl unter MS Windows wie auch unter Linux zur Verfügung. Unter Mac OS kann man hierfür CoolTerm verwenden. Achtung, unter IOS gibt es eine SSH Client APP die auch Hterm heißt und hierfür nicht geeignet ist!

Weiterhin kann man das "debug" Interface vom BiDiB Wizard (in allen drei OS) als Terminal zum Betrieb am USB Port nutzen.

![](_page_40_Picture_93.jpeg)

HTerm muss nicht installiert werden, es reicht die Programmdatei zu starten. Das Programmfenster kann man an seine eigenen Anforderungen anpassen und so übersichtlich gestalten. Im Bild die Ansicht vom Autor hier sind schon die nicht benötigten Fenster ausgeblendet und die Menüeinträge im oberen Bereich auf die für uns interessanten Werte sortiert.

Um die Basis nutzen zu können, sind folgende Einstellungen nötig bzw. von Vorteil:

der Port, an dem die Basis angeschlossen ist (Windows Nutzer haben hier "COM\_x" Ports zur Auswahl), mit dem "R" rechts daneben kann man die Portauswahl aktualisieren, Linux

![](_page_41_Picture_0.jpeg)

![](_page_41_Picture_2.jpeg)

Nutzer müssen eventuell den "ttyUSB x" von Hand eintragen (kann man einfach überschreiben).

- Daneben die Baudrate, die Basis arbeitet am USB mit 115200 Baud
- dann die Übertragungsparameter (8N1): Data 8, Stop 1, Parity: Nome
- zur Erhöhung des Anzeigekomfort:
	- "Newline at:" CR+LF
	- "Show newline charcters" : kein Haken
	- "ASCII": Haken setzen
- im unteren Bereich unter "Input options":
	- "ASCII": wieder Haken setzen
	- "Send on enter": CR-LF

Diese Grundeinstellungen für den Betrieb der RF-Basis mit HTerm kann man sich unter "File" "Konfiguration sichern" abspeichern. Man erzeugt sich damit eine Datei "my config.cfg". Wenn man die Dateiendung "cfg" HTerm zuordnet, kann man HTerm durch doppelklicken auf seine config-Datei (oder eine Verknüpfung darauf) zukünftig gleich automatisch mit den passenden Einstellungen starten.

[Hier](http://forum.opendcc.de/wiki/lib/exe/fetch.php?media=rfmbasis:rf-basis.zip) ist eine fertige HTerm cfg für dieses Projekt erhältlich, in der man nur noch seinen Port einstellen muss.

Im oberen Bereich bekommt man so die Antworten der RF-Basis zu sehen, in der unteren Eingabezeile werden die Kommandos zur RF-Basis eingegeben. Mit <Enter> werden diese dann automatisch zur Basis übertragen.

Hinweis für Nutzer anderer Terminal Software: die Basis akzeptiert auch nur <CR> als Zeilenende beim senden.

Hinweis für BiDiB Nutzer: diese Einstellungen sind identisch mit den Einstellungen für die BiDiB debug Ausgaben.

![](_page_42_Picture_0.jpeg)

![](_page_42_Picture_2.jpeg)

### **10.1 | Allgemeine USB Befehle**

Zum Test auf korrekte Verbindung zur Basis, bzw. zur Ausgabe des Funktionsumfang der RF-Basis am USB, kann man die "Hilfe" Anzeige nutzen. Dazu in der unteren Eingabezeile:

#### **? <Enter>**

oder: **h <Enter>**

oder: **H <Enter>**

#### oder: **Help <Enter>**

eingeben. Mit "<Enter>" ist hier das einmalige drücken der Entertaste gemeint. Man erkennt, das die Basis sowohl mit Groß – wie auch mit Kleinbuchstaben angesprochen werden kann. Die Ausgabe sieht dann folgendermaßen aus:

![](_page_42_Picture_77.jpeg)

In der ersten Zeile erfolgt die Infoausgabe, danach in einzelne Rubriken unterteilt die verschiedenen Kommando Möglichkeiten.

![](_page_43_Picture_0.jpeg)

![](_page_43_Picture_2.jpeg)

### **10.2 | Basis Konfiguration am USB**

Identisch zum BiDiB besteht am USB Bus auch wieder die Möglichkeit, die RF-Basis mit speziellen Einstellungen zu konfigurieren.

![](_page_43_Picture_58.jpeg)

Im Bereich "Configuration" kann die globale Konfiguration der Baugruppe RF-Basis angepasst werden. Hier sind nicht nur Einstellungen zum RF Betrieb, sondern auch einige BiDiB-spezifische zu finden. Diese resultieren aus dem auch über USB funktionierendem "Debug Mode" der RF-Basis.

Für die RF-Basis relevant sind die letzten vier Kommandos. Diese sind identisch mit der vergleichbaren Einstellung am BiDiB System und können im Kapitel 9.3 nachgeschlagen werden.

![](_page_44_Picture_0.jpeg)

![](_page_44_Picture_2.jpeg)

## **10.3 | Carsteuerung am USB**

![](_page_44_Picture_73.jpeg)

Diese Kommandos sind zum Steuern der Fahrzeuge am USB Anschluss vorgesehen. Am USB Anschluss steht der komplette Funktionsumfang der RF-Basis zur Verfügung. Im Folgenden werden hier die einzelnen Befehle erläutert.

Der "state" (Status) Befehl: S<enter> in der Eingabezeile gibt den aktuellen Status zurück. Ein **S0<enter>** stoppt alle Fahrzeuge (Notstop), ein **S1<enter>** schaltet wieder in den Normalbetrieb zurück.

Das "S" Kommando ist also identisch mit dem Notaustaster, dem Notstopp am Handregler, dem Stopp am BiDiB oder der DCC Gleisabschaltung am DCC Gleis. Ein Stopp Befehl vom USB Anschluss kann von allen zuvor genannten Quellen auch wieder auf "aktiv" (System "Go" / Normalbetrieb) zurück geschaltet werden.

![](_page_45_Picture_0.jpeg)

![](_page_45_Picture_2.jpeg)

Um ein Fahrzeug steuern zu können, muss der Basis dessen Adresse bekannt gegeben werden. Die Carsteuerung arbeitet grundsätzlich mit dem von DCC her bekannten langen Adressraum. Es lassen sich also alle Fahrzeuge zwischen 1 und 10239 adressieren. Es wird nicht zwischen kurzer oder langer Adressierung unterschieden.

ACHTUNG, aus Kompatibilitätsgründen unterscheiden die Fahrzeuge (Cardecoder) schon kurze und lange Adressierung! Die Fahrzeuge verwenden also immer die Adresse (lang oder kurz), die in CV29 im Fahrzeug auf aktiv gesetzt ist.

Die RF-Basis merkt sich am USB die Adresse vom letzten über USB angesteuerten Fahrzeug. Diese kann man sich mit **a<enter>** anzeigen lassen:

![](_page_45_Picture_72.jpeg)

Man bekommt dann die gerade am USB aktive Adresse und die Fahrstufe dieser Adresse angezeigt. Mit dem "a" Befehl, kann man auch die Adresse und Fahrstufe vom Fahrzeug setzen:

![](_page_45_Picture_73.jpeg)

Seite 46 von 55 www.OpenCarSystem.de

![](_page_46_Picture_0.jpeg)

![](_page_46_Picture_2.jpeg)

Mit: **a3,50<enter>** (siehe Bild) wird Fahrzeug Adresse 3 mit Fahrstufe 50 angesteuert. Man bekommt dies von der Basis folgendermaßen bestätigt:

#### **->Car: 3 v50 o**

was folgende Bedeutung hat:

- **→Car:** es handelt sich um eine Nachricht zum Fahrzeug
- **3** Adresse 3
- **v** Fahrtrichtung ist vorwärts (**^** für rückwärts, beides ist beim Car ohne Bedeutung)
- **50** die gesendete Fahrstufe
- **o** Fahrzeuglicht ist aus (**\*** an der Stelle bedeutet Licht ist an)

![](_page_46_Picture_104.jpeg)

Ein **v0<enter>** setzt die Fahrstufe vom aktuellen Fahrzeug auf 0. Man kann das "v" Kommando also ohne Adressangabe zur Geschwindigkeitsänderung nutzen. **v<enter>** gibt die aktuelle Geschwindigkeit von aktuellem Fahrzeug als Information zurück. Im Bild zu sehen, der Wechsel von Fahrstufe 50 auf 0.

![](_page_47_Picture_0.jpeg)

![](_page_47_Picture_2.jpeg)

![](_page_47_Picture_62.jpeg)

Analog zur Fahrstufe, können alle Funktionen vom Fahrzeug geschaltet werden. Dies kann einzeln, alle auf einmal oder mit dem langen Komplettbefehl (siehe weiter unten) auch ausgewählt erfolgen. Um das Fahrzeuglicht vom aktuellen Fahrzeug einzuschalten, ist folgender Befehl nötig:

#### **f0,1<enter>**

Als Bestätigung bekommt man wieder die bekannte Antwort (siehe weiter oben). Mit

#### **f0,0<enter>**

schaltet man das Licht wieder aus. Dieser Befehl ist für alle 29 (0-28) Funktionen am Cardecoder so möglich. Wird als Funktionsnummer 255 verwendet, schaltet dies je alle Funktionen am Cardecoder ein/aus. Dieser Befehl ist zum Test beim Fahrzeugbau bzw. zum einfachen Abschalten aller Funktionen im Betrieb vorgesehen.

![](_page_47_Picture_63.jpeg)

Seite 48 von 55 www.OpenCarSystem.de

![](_page_48_Picture_0.jpeg)

![](_page_48_Picture_2.jpeg)

Ist eine beliebige Funktion zwischen 1 und 28 aktiv, erweitert sich die Ausgabe der **->Car** Meldung um diese Funktionen. Der Bereich mit den Funktionen wird zur Übersichtlichkeit nur angezeigt, wenn auch eine Funktion dort aktiv ist.

Für eigene Software Projekte ist noch ein "kompletter Car Datensatz" Befehl implementiert. Hier können Adresse, Fahrstufe und alle Funktionen komplett in einem Befehl übertragen werden:

CC<Adresse>,<Format>,<Aktiv>,<Fahrstufe>,<f4-0>,<f12-5>,<f20-13>,<f28-21>,<enter>

Dieser Befehl ist vom Format identisch mit dem BiDiB Befehl zur Fahrzeugansteuerung. Der genaue Aufbau kann bei Interesse im BiDiB Wiki nachgeschlagen werden.

### **10.4 | Rückmeldungen am USB**

Sobald ein Fahrzeug einmalig angesteuert wurde, sendet es bestimmte Fahrzeugparameter zur Basis zurück. Interessant für den Anwender sind dabei die Meldungen zum aktuellen Akkustand, der aktuellen Geschwindigkeit und der momentanen Position des Fahrzeuges.

![](_page_48_Picture_108.jpeg)

Das Format dieser Rückmeldungen ist ähnlich dem von gesendeten Befehlen an die Fahrzeuge und hat folgenden Aufbau:

#### **Car-> 3 Msg\_Nr:33 speed=43km/h**

mit folgender Bedeutung:

![](_page_48_Picture_109.jpeg)

![](_page_49_Picture_0.jpeg)

![](_page_49_Picture_2.jpeg)

Beachte, die Häufigkeit der Akku- und Geschwindigkeitsmeldungen wird in BiDiB Feature festgelegt. Diese Parameter verwendet die Basis auch in allen anderen Betriebsarten, sie sind nicht noch einmal doppelt abgelegt.

### **10.5 | Decoder Programmierung am USB**

Die Fahrzeuge können am USB Anschluss komplett programmiert und ausgelesen werden. Dies betrifft sämtliche CV, auch CV1,17,18 was von diversen Handreglern nicht per POM unterstützt wird. Zum Programmieren, muss das Fahrzeug 1x adressiert werden (z.B.: **a3,0<enter>** für Fahrzeug 3). Ab diesem Zeitpunkt werden die Rückmeldungen vom Fahrzeug abgeholt und am Terminal ausgegeben. Ein CV Lesen, bzw. die Bestätigung eines CV Schreiben erfolgt auch mit Rückmeldungen vom Fahrzeug, das ist ohne eine Adressierung des gewünschten Fahrzeug nicht möglich.

Ein Lesen der CV1 ( CV1<enter> )gibt dann folgende Ausgabe im Terminal:

![](_page_49_Picture_115.jpeg)

Wir bekommen hier als POM Antwort CV1 ist 3 (logisch das ist die Fahrzeugadresse und wir haben ja bei Fahrzeug 3 angefragt) zurück gemeldet.

Schreiben lässt sich eine CV folgendermaßen, hier wieder am Beispiel von CV1:

#### **CV1,3<enter>**

dies schreibt in CV1 eine 3 (die ist eh schon 3, weil wir schreiben ja an Fahrzeug 3 ;-) ). Im Terminal sieht das so aus:

![](_page_50_Picture_96.jpeg)

Nach diesem Prinzip lassen sich alle CV vom Cardecoder lesen und schreiben. Versucht man einen ungültigen Wert zu schreiben, wird dies mit einem Fehler quittiert.

#### Hinweis:

Eine Änderung der langen DCC Adresse ist systembedingt immer insofern problematisch, dass hier die Adresse in zwei CVs geteilt ist. Wird die erste CV geschrieben, hätte der Decoder dann vorübergehend eine "Zwischenadresse", die sich aus "alt zweite CV" und "neu erste CV" zusammensetzt. Um dies zu umgehen, müsste man entweder den Decoder vorübergehend auf eine kurze Adresse umstellen, damit die lange ändern und dann wieder auf die lange zurück schalten, oder eben die zweite Programmierung an die "Zwischenadresse" senden. Beides ist unnütz aufwendig und somit auch fehleranfällig.

Aus diesem Grund übernimmt der Cardecoder ein Schreiben in CV17 erst nach einem Neustart oder einem darauf folgendem Schreiben in CV18. Man kann also CV17 und CV18 in dieser Reihenfolge nacheinander an die alte Fahrzeugadresse schreiben, ohne extra Aufwand über kurze Adressierung bzw. Zwischenadresse.

![](_page_51_Picture_0.jpeg)

![](_page_51_Picture_2.jpeg)

# **11 | Die RF-Basis als DCC-RF-Basis**

Die Hardware der RF-Basis ermöglicht einen Betrieb der Basis von einem digitalem DCC Gleissignal gesteuert (siehe Betriebsarten). Hiermit ersetzt diese Hardware den alten DCC-RF-Booster.

Wird die Basis mit einem DCC Gleissignal gesteuert, sind einige Einschränkungen beim Funktionsumfang gegeben.

Zum einen teilen sich dann Bahn und Autos einen gemeinsamen DCC Adressbereich. Es ist also nicht möglich gleichzeitig eine Lokomotive und ein Auto mit z.B. der Adresse 3 zu betreiben. Jede Adresse kann nur 1x entweder für einen Zug oder für ein Straßenfahrzeug verwendet werden.

Am DCC Anschluss gibt die Basis auch keinerlei Rückmeldungen zur DCC Zentrale aus. Fahrzeugmeldungen können aber optional und zusätzlich an einem USB Terminal (siehe USB) mitgelesen werden.

Ein Betrieb am DCC Gleis ist nur möglich, wenn keine BiDiB Verbindung besteht. Ist die Basis am BiDiB angemeldet, deaktiviert sie automatisch den DCC Eingang! Eine gleichzeitige Steuerung aus beiden Signaleingangsquellen ist nicht möglich.

Von der DCC Zentrale können die Fahrzeuge mit 28 und 128 Fahrstufenbefehlen, allen Funktionsbefehlen und POM Schreibbefehlen angesteuert werden. Ein POM Lesen und "Service Mode Programmiergleis" Programmieren ist nicht möglich. Die Programmierung von CV1,17,18 per POM wird unterstützt, sofern die verwendete DCC Zentrale dies zulässt.

Wird das DCC Gleis abgeschaltet (Notstopp am DCC), geht auch die RF-Basis in den Notstopp Status und hält alle Fahrzeuge an. Sobald die Gleisansteuerung wieder zugeschaltet wird, fahren dann auch die Straßenfahrzeuge wieder weiter.

Die Basis Konfiguration ist in dieser Betriebsart nicht möglich, sie kann aber am USB Terminal oder BiDiB durchgeführt werden und steht dann auch in dieser Betriebsart zur Verfügung.

Wird an der RF-Basis die DCC Ansteuerung genutzt, kann gleichzeitig mit einem Handregler am Xpressnet Anschluss ein weiteres nicht vom DCC angesteuertes Fahrzeug gesteuert werden. Entscheidend ist hier, das eine DCC Zentrale zyklisch die Befehle an ein Fahrzeug wiederholt. Wenn jetzt gleichzeitig ein Befehl an das selbe Fahrzeug vom Xpressnet kommt, wird dieser sofort wieder von der DCC Wiederholung überschrieben. Die Basis weiß dann also nicht mehr welcher von den beiden Befehlen an das Fahrzeug gesendet werden soll. Es gibt an einem DCC Gleissignal keine Möglichkeit der Zentrale zu sagen "Hallo jetzt regelt ein Handregler, du hast jetzt Pause" wie das z.b. am BiDiB oder zwischen mehreren Handreglern möglich ist.

Trotz dieser Einschränkungen, ist eine Steuerung per Xpressnet bei aktiver DCC Ansteuerung erlaubt, auch wenn dies nur mit noch nicht am DCC adressierten Fahrzeugen möglich ist. So lassen sich einzelne Fahrzeuge auf einer DCC gesteuerten Anlage immer noch manuell fahren oder

![](_page_52_Picture_0.jpeg)

![](_page_52_Picture_2.jpeg)

testen. Sobald ein Fahrzeug allerdings einmal vom DCC angesteuert wurde, ist es dort im Wiederholspeicher enthalten und kann bis zu dessen Neustart nicht mehr per Xpressnet gesteuert werden. Dies wird einem an einem Handregler angezeigt (bei der Multimaus blinkt dann das Loksymbol).

![](_page_53_Picture_0.jpeg)

![](_page_53_Picture_2.jpeg)

### **12 | Die RF-Basis als Xpressnet Basis**

Xpressnet Handregler können in allen Betriebsarten der RF-Basis zusätzlich (bei DCC eingeschränkt) oder auch ohne diese autonom genutzt werden. Bei der Ansteuerung vom Xpressnet gelten die gleichen Bedingungen wie am DCC Gleis.

Es können die Fahrzeuge mit 28 und 128 Fahrstufenbefehlen, allen Funktionsbefehlen und POM Schreibbefehlen angesteuert werden. Ein POM Lesen und "Service Mode Programmiergleis" Programmieren ist nicht möglich. Die Programmierung von CV1,17,18 per POM wird unterstützt, sofern der verwendete Handregler dies zulässt.

![](_page_53_Picture_6.jpeg)

![](_page_53_Picture_7.jpeg)

![](_page_54_Picture_0.jpeg)

![](_page_54_Picture_2.jpeg)

### **Anhang**

Auf die Bauanleitung bzw. der Software gibt es keine Haftung für Schäden oder Funktionsgarantie. Wir haften nicht für Schäden, die der Anwender oder Dritte durch die Verwendung der Software oder der Hardware verursachen oder erleiden. In keinem Fall haften wir für entgangenen Umsatz oder Gewinn oder sonstige Vermögensschäden, die bei der Verwendung oder durch die Verwendung dieser Programme oder der Anleitungen entstehen können.

#### **Bei Rückfragen steht Ihnen unser Support-Forum gerne zur Verfügung!**

(http://forum.opendcc.de/)

### **Kontakt:**

**OpenCarSystem.de**

Toralf Wilhelm Viktoriaallee 30 D-16547 Birkenwerder

support@opencarsystem.de

**fichtelbahn.de** Christoph Schörner Am Dummersberg 26 D-91220 Schnaittach

![](_page_54_Picture_13.jpeg)

support@fichtelbahn.de

\* 'RailCom' und 'RailComPlus' sind eingetragene Warenzeichen der Lenz GmbH, Giessen bzw. ESU, Ulm

\* 'Xpressnet™' is a trademark of Lenz Electronik, GmbH

**www.OpenCarSystem.de**

**Open Car System**

\* Die Urheber- und Markenrechte an 'BiDiB' liegen bei Wolfgang Kufer, OpenDCC.de

Zur besseren Lesbarkeit des Textes wurde darauf verzichtet dies bei jedem auftreten gesondert zu kennzeichnen.

#### EU-KONFORMITÄTSERKLÄRUNG

Hiermit erklärt FichtelBahn, dass der Funkanlagentyp RF-Basis der Richtlinie 2014/53/EU entspricht.

Der vollständige Text der EU-Konformitätserklärung ist unter der folgenden Internetadresse verfügbar: www.fichtelbahn.de/declaration.html

Technische Änderungen vorbehalten.

![](_page_54_Picture_23.jpeg)

#### © 2016 OpenCarSystem.de

Alle Rechte, insbesondere das Recht der Vervielfältigung und Verbreitung sowie der Übersetzung vorbehalten. Vervielfältigungen und Reproduktionen in jeglicher Form bedürfen der schriftlichen Genehmigung durch OpenCarSystem.